#### **Introduction to Python and VTK**

#### **Scientific Visualization Workshop 2014**

#### **Johan Nysjö**

**Centre for Image analysis** Swedish University of Agricultural Sciences Uppsala University

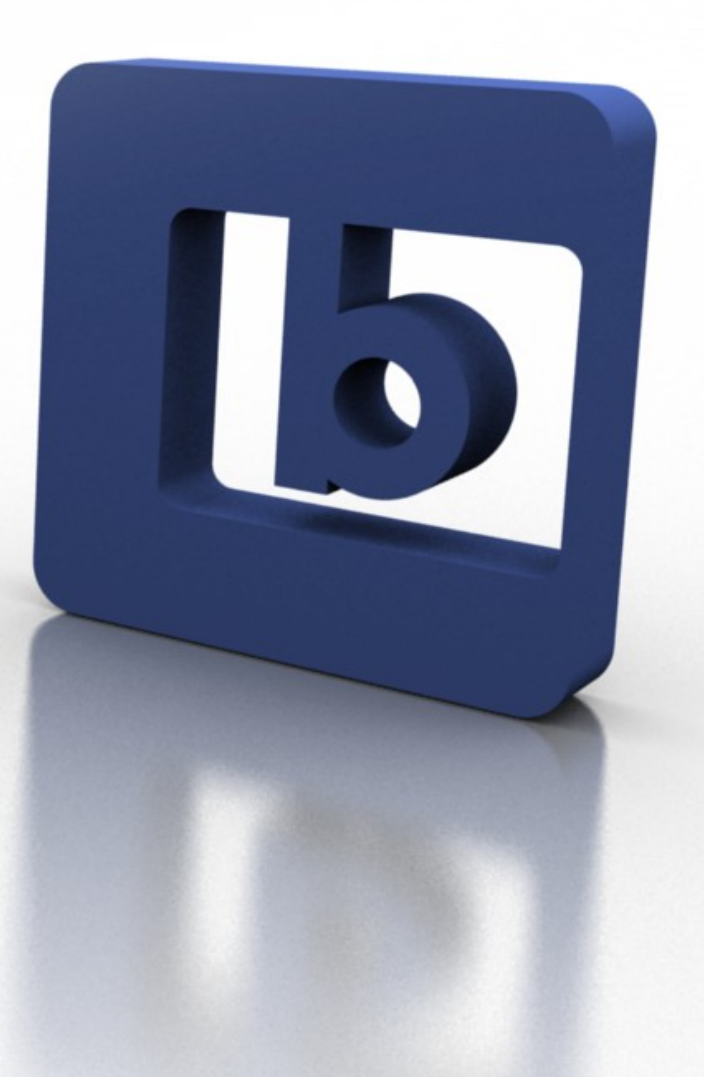

#### About me

- PhD student in Computerized Image Analysis
- Develop methods and tools for interactive analysis of medical 3D (volume) images

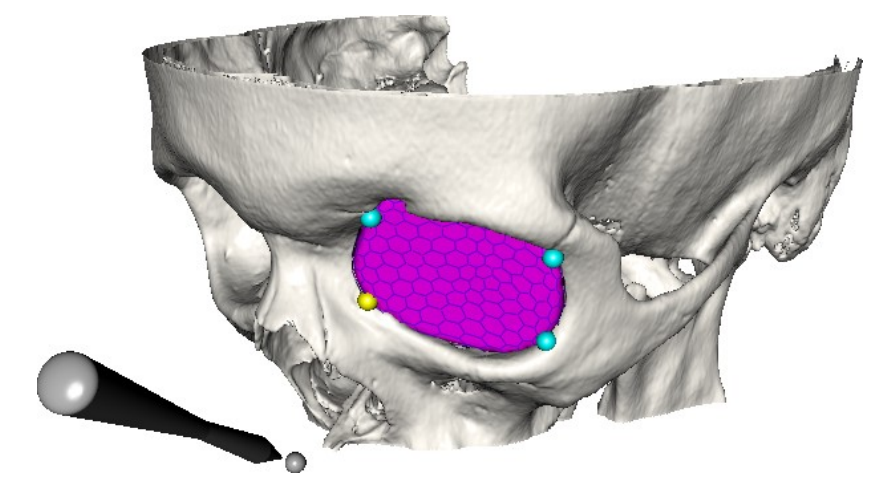

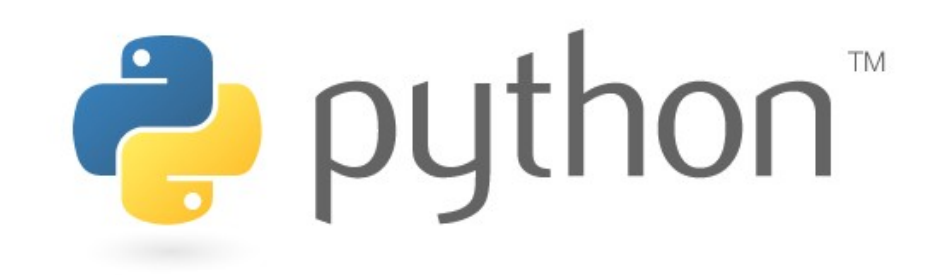

# **History**

- The Python programming language was developed in the late 1980s by a Dutch computer programmer named Guido Van Rossum (who now is the *Benevolent Dictator for Life* of the language)
- First version released in 1991
- Named after the Monty Python comedy group, not the snake...

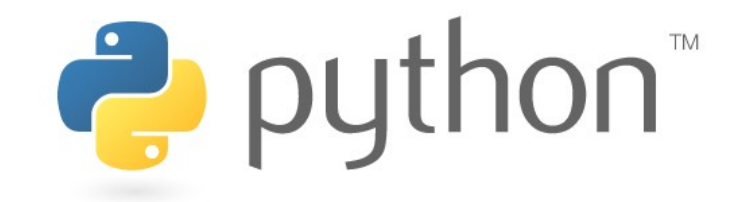

# Key features

- General-purpose, high-level programming language
- Clear, readable syntax (similar to pseudocode)
- Dynamically AND strongly typed (see explanation [here](https://wiki.python.org/moin/Why%20is%20Python%20a%20dynamic%20language%20and%20also%20a%20strongly%20typed%20language))
- Multi-paradigm: you can write code that is (fully or partially) procedural, object-oriented, or functional
- No compiling\*
- Has extensive standard libraries and a rich selection of third-party modules
- Good for rapid prototyping

# Running a Python program

• Suppose that we have a program hello.py containing this single line of code:

```
print("Hello world!")
```
• To run this program, just open a terminal, navigate to the directory of the file, and type

```
johan@hastur:\sim$ python hello.py
Hello world!
johan@hastur:~$
```
#### Built-in numeric types

- $\bullet$  Integers (int): 1, 2, 3
- Floats (float): 0.1, 3.141592 (64-bit by default)
- Complex: 0+1j, 1.1+3.5j
- Booleans: True, False

## Container types

- Strings (str): "python", "foo"
- Lists (list): [1, 2, 3], [0.5, "bar", True], [[0, 1, 0], [1, 0, 0]]
- Tuples (tuple):  $(1, 2, 3)$
- Dictionaries (dict): {"key0": 1.5, "key1": 3.0}
- Strings and tuples are immutable (i.e., cannot be modified after creation), whereas lists and dictonaries are mutable (can be modified)
- Lists, tuples and dictionaries can contain mixed types

#### Control flow

• No switch-statement, but otherwise all the familiar control-flow statements are there. Examples:

```
numbers = [0, 1, 2, 3, 4]for number in numbers:
    print(number)
```
for  $i$  in  $x$ range( $\theta$ , len(numbers)):  $print(numbers[i])$ 

```
i = 0while i < 10:
    print(i)i \neq 1
```
#### Functions

• Functions are defined like this:

```
def fibonacci(n):
    if n == 0 or n == 1:
       return n
    else:
        return fibonacci(n - 1) + fibonacci(n - 2)
if name == " main ":
   print(fibonacci(10))
```
# Whitespace-sensitive syntax

- Python uses ":" and whitespace indentation to delimit code blocks, e.g., define where a function or control-flow statement starts and stops
- Controversial design choice...
- Forces you to write readable (or at least well-indented) code

```
def fibonacci(n):
   if n == 0 or n == 1:
        return n
   else:
        return fibonacci(n - 1) + fibonacci(n - 2)
if __name == " main ":
   print(fibonacci(10))
```
# File I/O

• Using the **with** statement (available since Python 2.5), reading or writing to file is really simple:

```
# reading from file
with open("data.txt", "r") as txt file:
    content = txt file.read()
```

```
# writing to file
with open("output.txt", "w") as txt file:
    txt file.write("Some data")
```
#### Classes

• Python supports object-oriented programming

import math

class Sphere

def init (self,  $center=[0.0, 0.0, 0.0]$ , radius=1.0):  $self.center = center$  $self.$  radius = radius def compute volume(self): return  $(4.0 / 3.0)$  \* math.pi \* math.pow(self.radius, 3)  $sphere = Sphere()$ print(sphere.compute volume())

(unlike Java or C++, getters and setters are normally not used in Python)

# Modules

- Every \*.py file is a **module**
- Related functions and classes should be grouped into modules
- You can then use the **import** statement to import the module (or some selected part of it) into your script
- Related modules can be grouped into a **package** (good if you plan to distribute your code)

# The Python standard library

- Provides modules for file and directory access, mathematics, testing, GUI programming, networking, etc
- Read more about it on <http://docs.python.org/2/library/index.html>
- Some useful modules from the standard library are
	- ▬ **math** (mathematical functions and constants)
	- ▬ **os** (operating system functionality)
	- ▬ **sys** (system-specific parameters and functions)

# Python versions (2.x vs. 3.x)

- The Python 3.x branch is a revision of the language and offers many improvements over Python 2.x
- However, Python 3.x is not backward-compatible, and many existing packages (e.g., VTK) for Python 2.x have not yet been ported to Python 3.x
- Python 2.x is still more widely used
- See <http://wiki.python.org/moin/Python2orPython3> for more info
- In this workshop we will use Python 2.6 or 2.7

#### Text editors, IDEs, and interactive shells

- You can write your Python code in a text editor like Vim or Emacs, or use an IDE (see [this list](https://wiki.python.org/moin/IntegratedDevelopmentEnvironments) for options)
- The standard Python shell is great for trying out language features
- For a more powerful interactive computing environment, have a look at [IPython](http://ipython.org/)

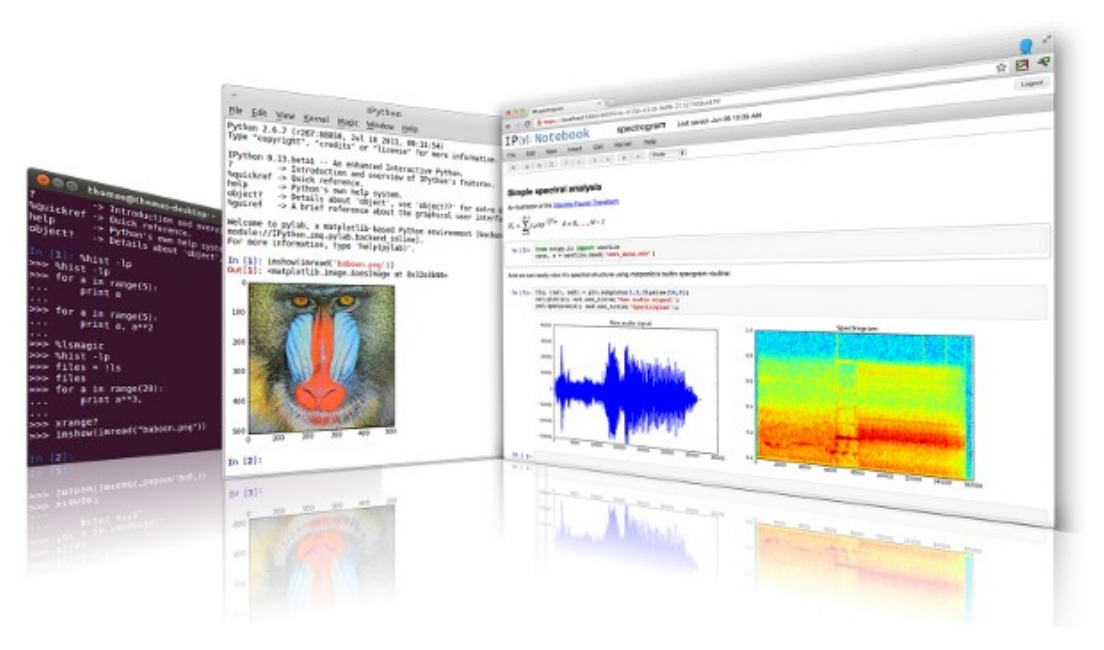

# Style guide for Python code (PEP8)

- To simplify the life for Python programmers, some of the language developers sat down and wrote a style guide for Python code: [PEP8](http://www.python.org/dev/peps/pep-0008/)
- The guidelines in PEP8 are just recommendations: you are free to break them and define your own coding style guide (but please be consistent)

# When you need more speed

- [NumPy & SciPy](http://www.scipy.org/index.html)
- [Cython](http://cython.org/) (supports parallel processing via OpenMP)
- [PyCUDA](http://mathema.tician.de/software/pycuda/)
- [PyOpenCL](http://mathema.tician.de/software/pyopencl/)

# Other useful packages

- Graphics programming and visualization
	- ▬ PyOpenGL, VTK, Mayavi
- GUI programming
	- ▬ PyQt/PySide, wxPython, Tkinter
- Image analysis and processing
	- ▬ ITK, Pillow
- Computer vision
	- ▬ OpenCV
- Plotting
	- ▬ Matplotlib

# Python tutorials

• If you are new to Python, start with:

<https://docs.python.org/2/tutorial/>

• Zed Shaw's "Learning Python The Hard Way" is also a good (but more demanding) tutorial:

<http://learnpythonthehardway.org/book/>

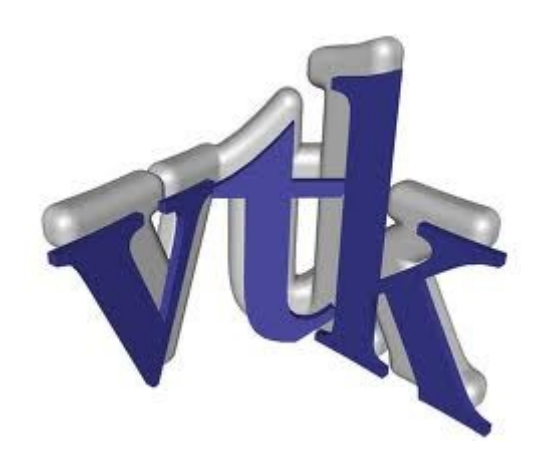

# The Visualization Toolkit (VTK)

- Open source, freely available C++ toolkit for
	- ▬ scientific visualization
	- 3D computer graphics
	- ▬ mesh and image processing
- Managed by [Kitware Inc.](http://www.kitware.com/)

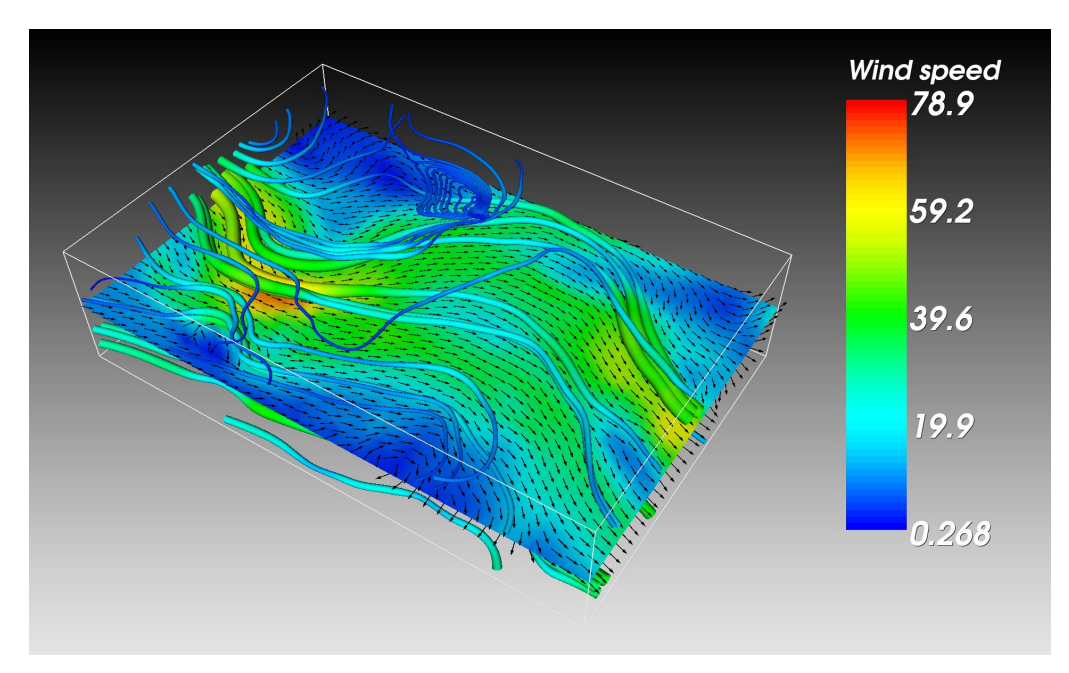

# VTK

- Object-oriented design
- High level of abstraction (compared to graphics APIs like OpenGL or Direct3D)
- Provides bindings to Tcl/Tk, Python, and Java
- GUI bindings: Qt, wxWidgets, Tkinter, etc

#### Heavily object-oriented (and a bit over-designed...)

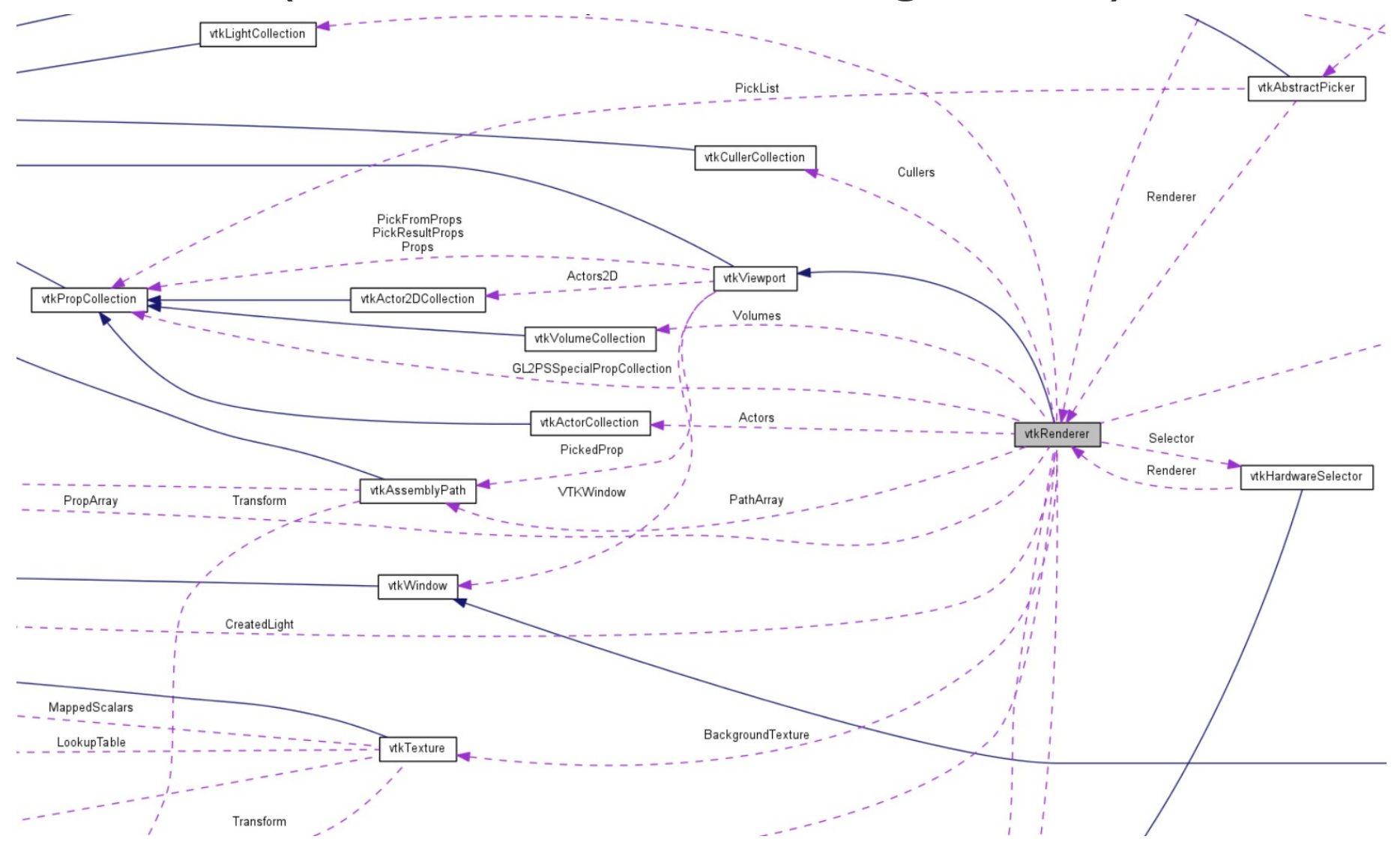

# Some examples of what you can do with VTK

- Create visualizations of
	- ▬ scalar, vector, and tensor fields
	- ▬ volume data (e.g., 3D CT or MRI scans)
- Mesh and polygon processing
- Image analysis (2D and 3D images)
- Isosurface extraction
- Implementing your own algorithms

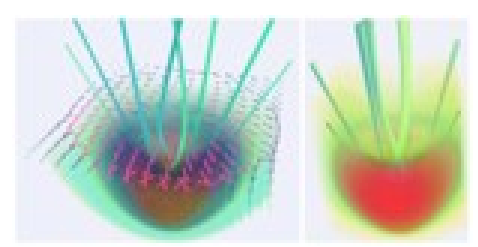

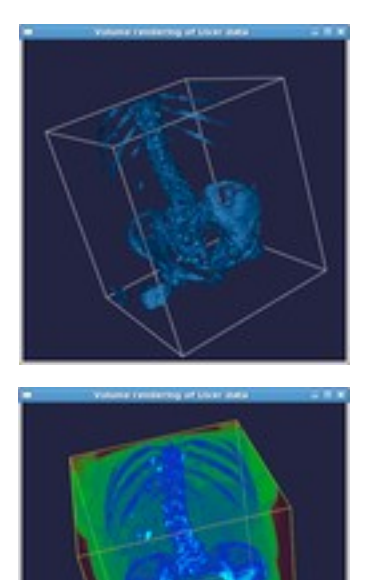

#### Volume rendering

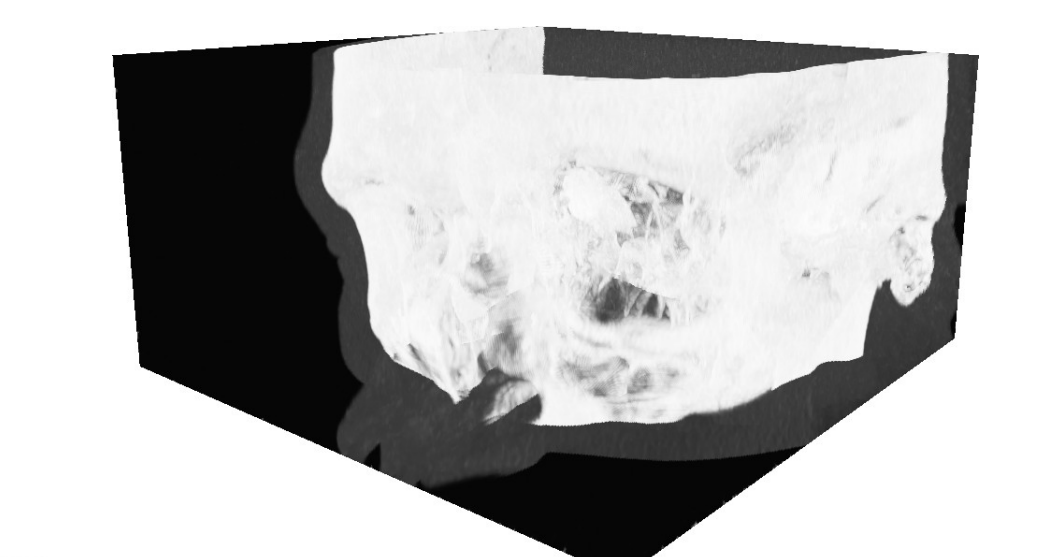

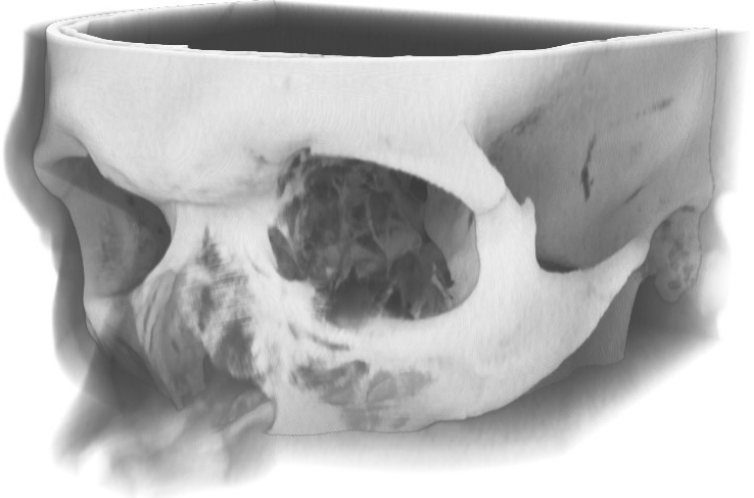

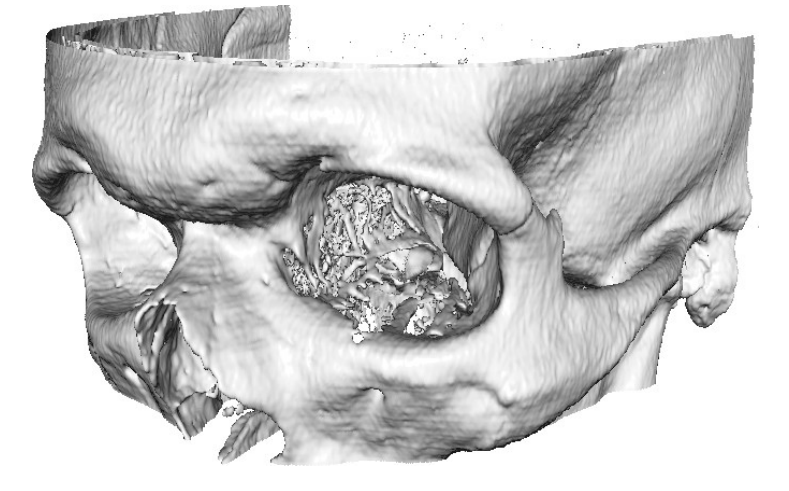

#### Rendering graphical 3D models (imported from .stl, .ply, .obj, etc)

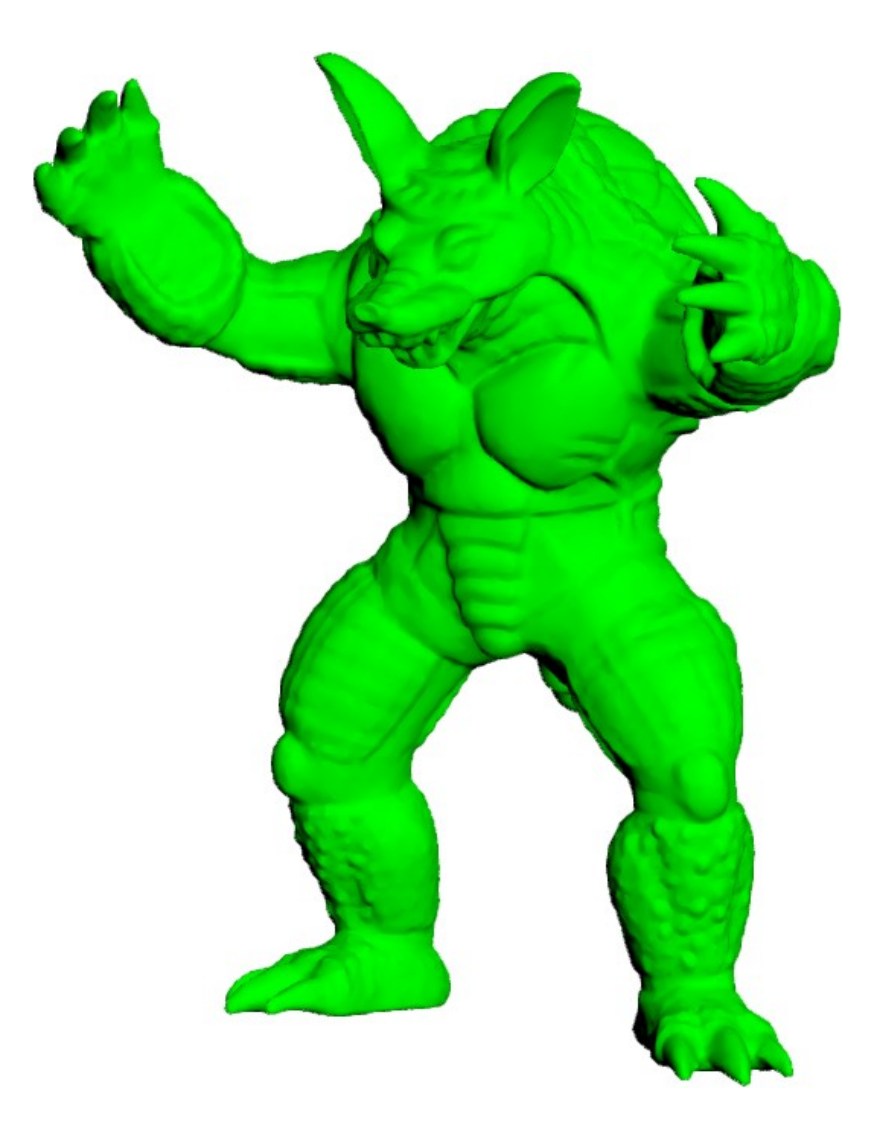

# Rendering performance

- VTK has decent rendering performance and is good for rapid prototyping of 3D visualization tools
- Not suitable for rendering large realistic 3D scenes with lots of dynamic content (i.e., games)

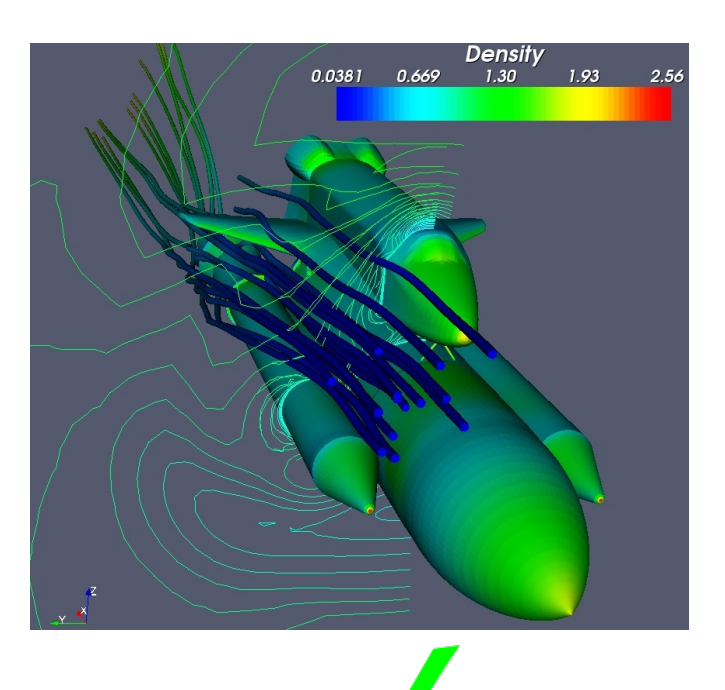

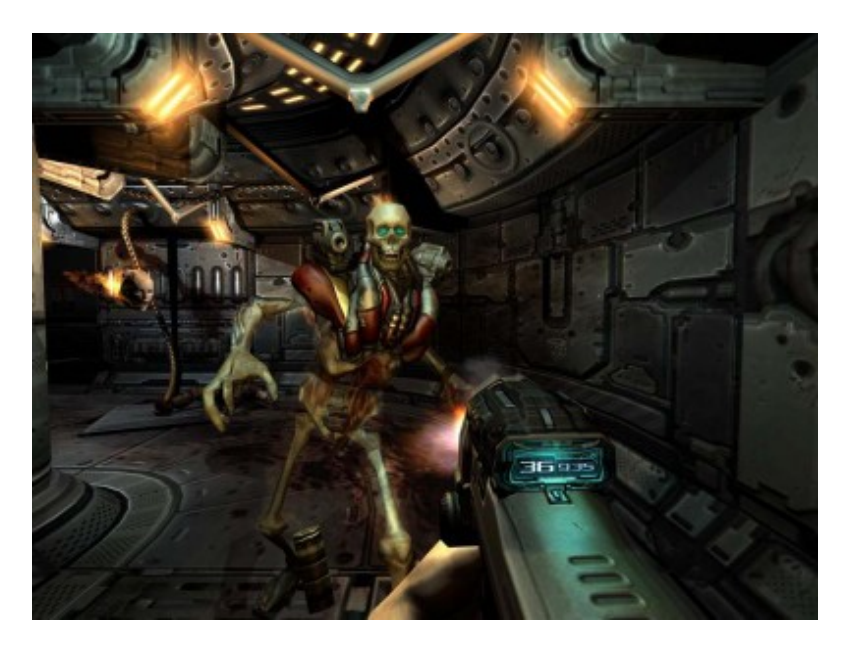

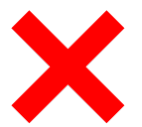

# vtk DataFile Version 3.0 vtk output **BTNARY** DATASET STRUCTURED POINTS DIMENSIONS 256 256 124 SPACING 0.9 0.9 0.9 ORIGIN 0 0 0 **CELL DATA 7998075 POINT DATA 8126464** COLOR SCALARS ImageFile 1 http://endorshiphen.com/endorshiphen/com hdhchchchchehdhchanbhbhphchehdhchehd hphphenahanchBhenahanahanenahankan humumi dalaman karena dalam kasas dalam karena dalam kasas dalam karena da hanchchghchphFhBhDhEh@hGhchDhDhc hphchFhchBhEhEhEhBhchchBhchBhchB cccccFectecconcacaccetechcectech

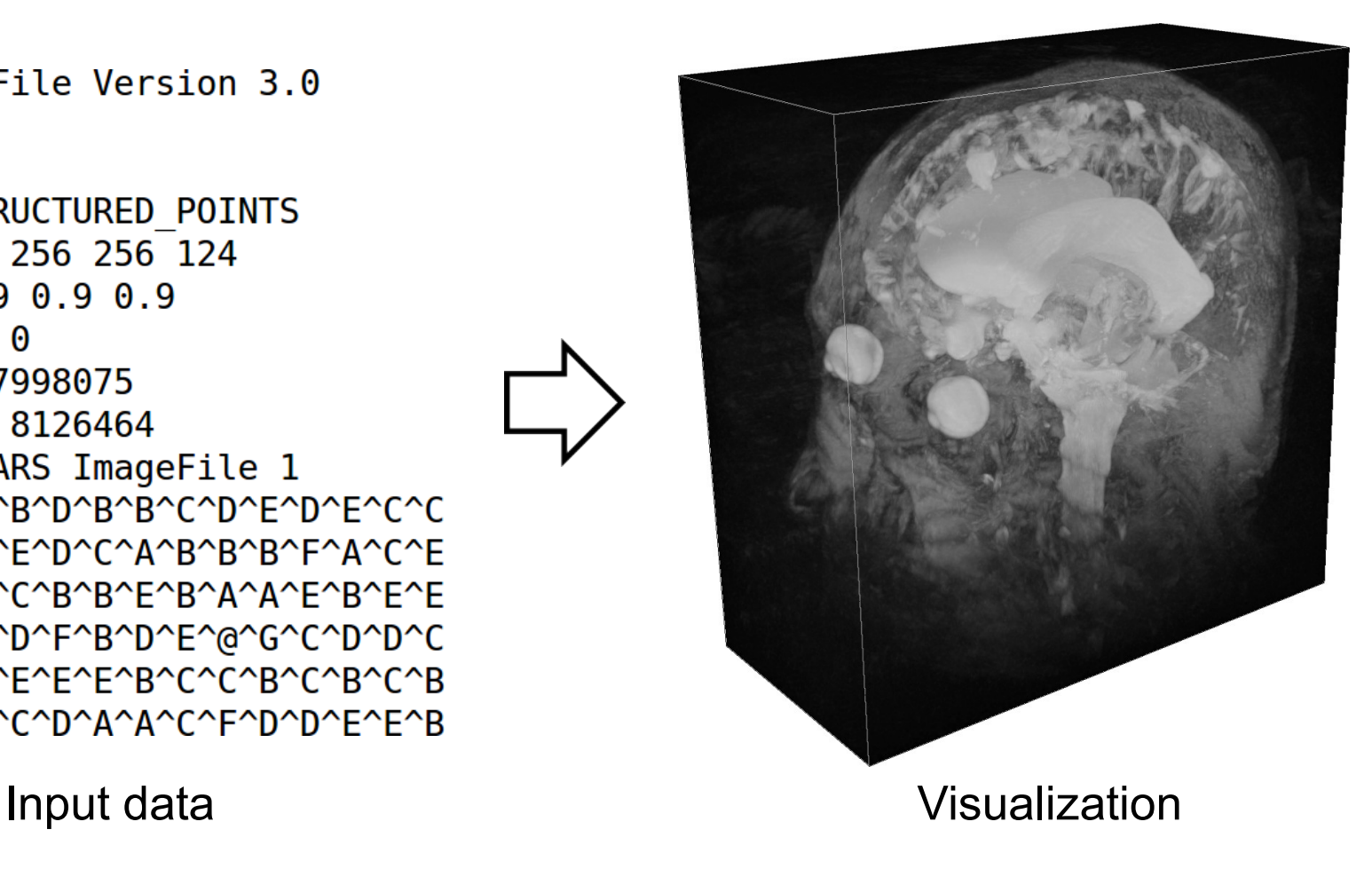

#### The visualization pipeline

# The visualization pipeline

• To visualize your data in VTK, you normally set up a pipeline like this:

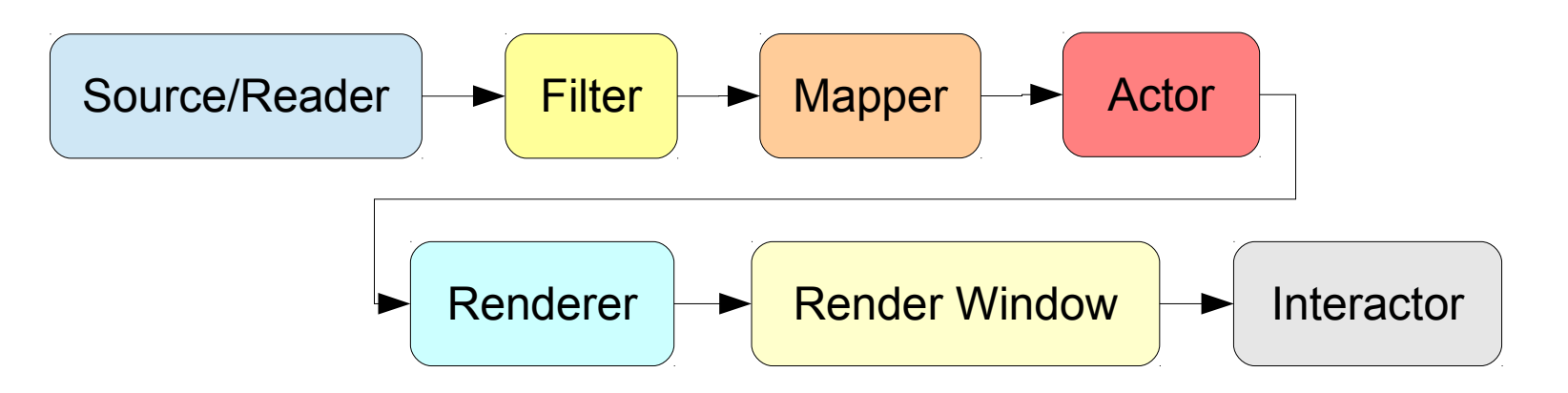

#### Sources

- VTK provides various source classes that can be used to construct simple geometric objects like spheres, cubes, cones, cylinders, etc...
- Examples: **vtkSphereSource**, **vtkCubeSource**, **vtkConeSource**

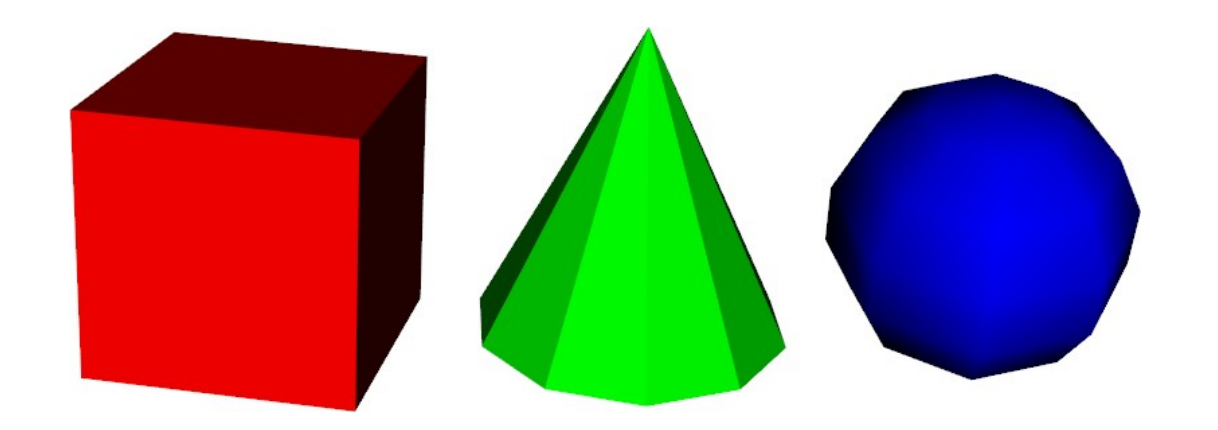

#### Readers

- Reads data from file
- You can use, e.g., **vtkStructuredPointsReader** to read a volumetric image from a .vtk file
- or **vtkSTLReader** to load a 3D polygon model from a .stl file
- If VTK cannot read your data, write your own reader!

#### **Filters**

- Takes data as input, modifies it in some way, and returns the modified data
- Can be used to (for example)
	- select data of a particular size, strength, intensity, etc
	- ▬ process 2D/3D images or polygon meshes
	- ▬ generate geometric objects from data

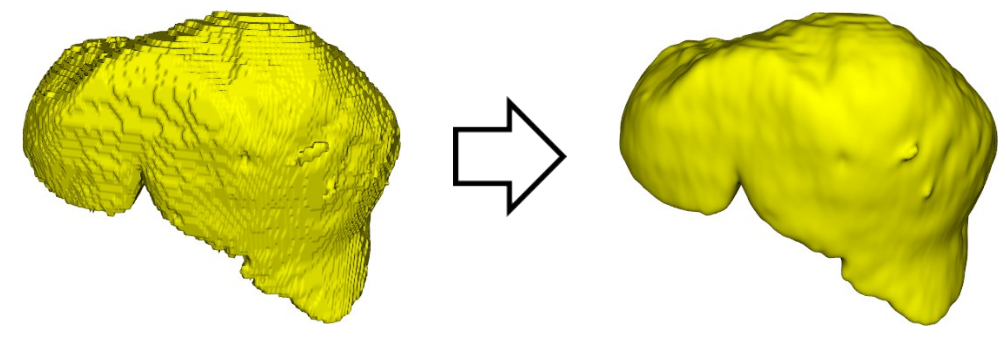

# **Mappers**

- Maps data to graphics primitives (points, lines, or triangles) that can be displayed by the renderer
- The mapper you will use most in the labs is **vtkPolyDataMapper**
- vtkPolyDataMapper maps polygonal data (**vtkPolyData**) to graphics primitives

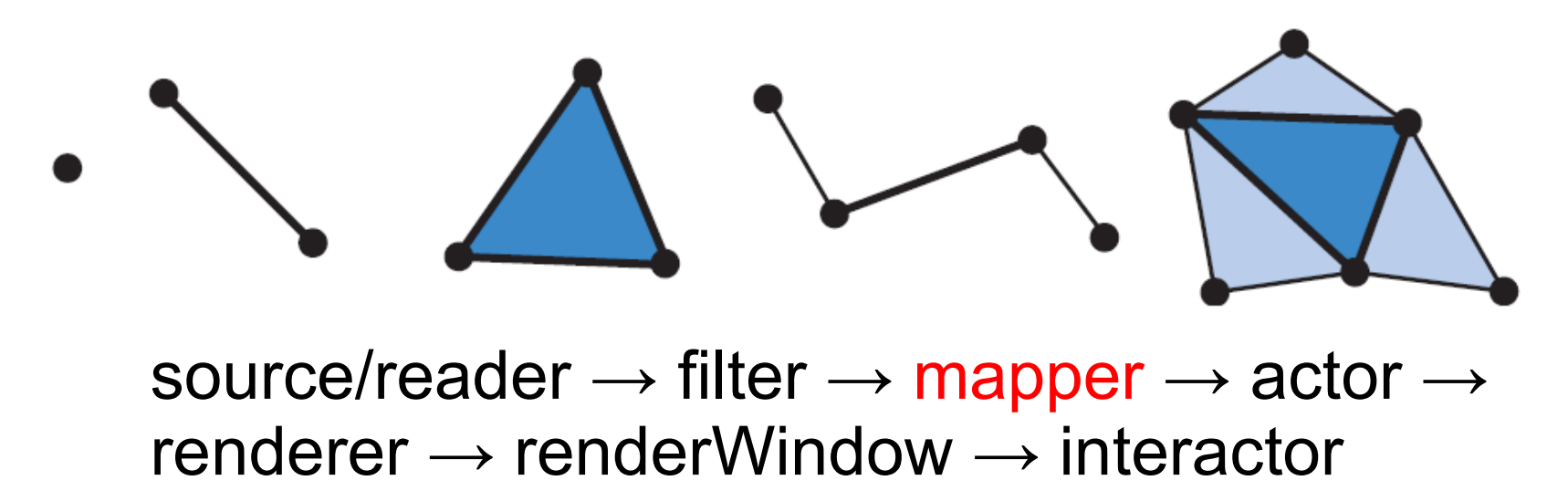

#### Actors

- **vtkActor** represents an object (geometry and properties) in a rendering scene
- Has position, scale, orientation, various rendering properties, textures, etc. Keeps a reference to the mapper.

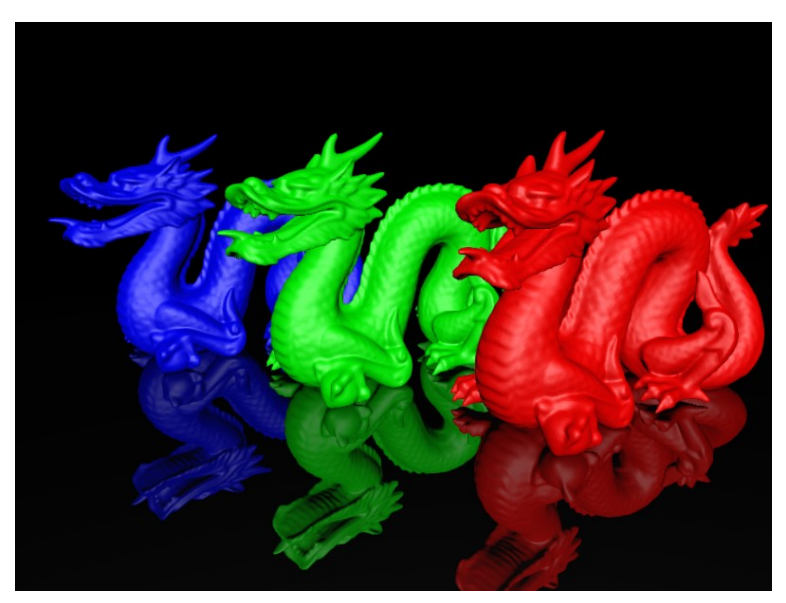
## Rendering

• The process of converting 3D graphics primitives (points, lines, triangles, etc), a specification for lights and materials, and a camera view into an 2D image that can be displayed on the screen

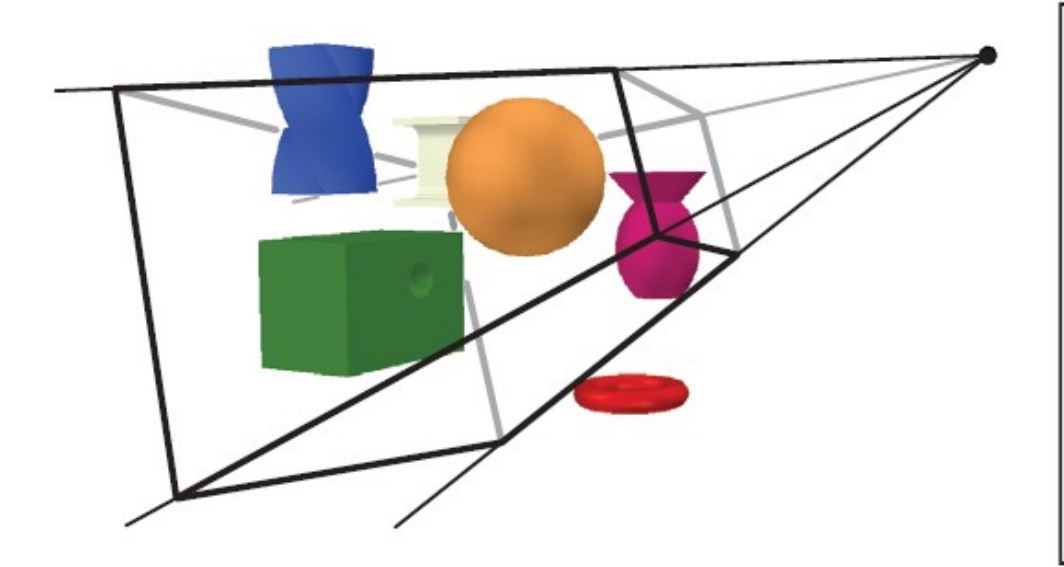

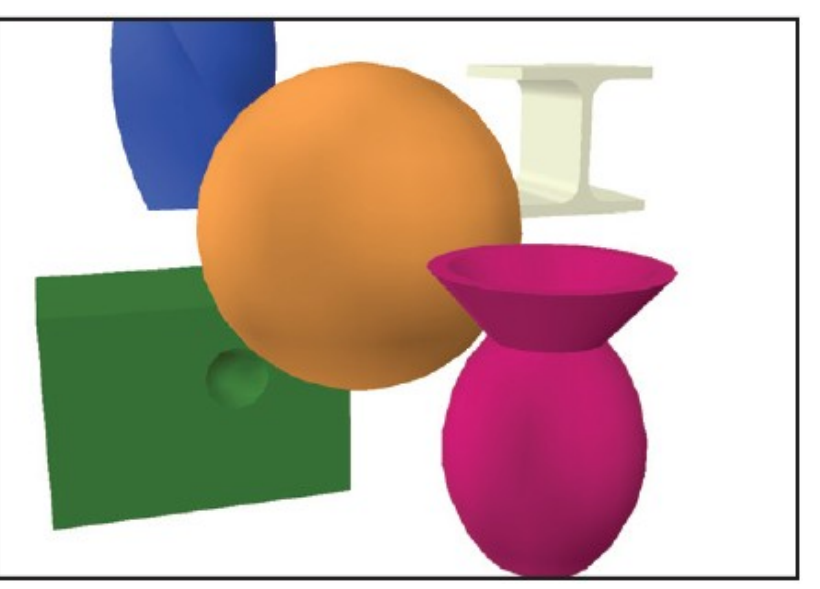

#### Renderer

- vtkRenderer controls the rendering process for actors and scenes
- Under the hood, VTK uses OpenGL for rendering

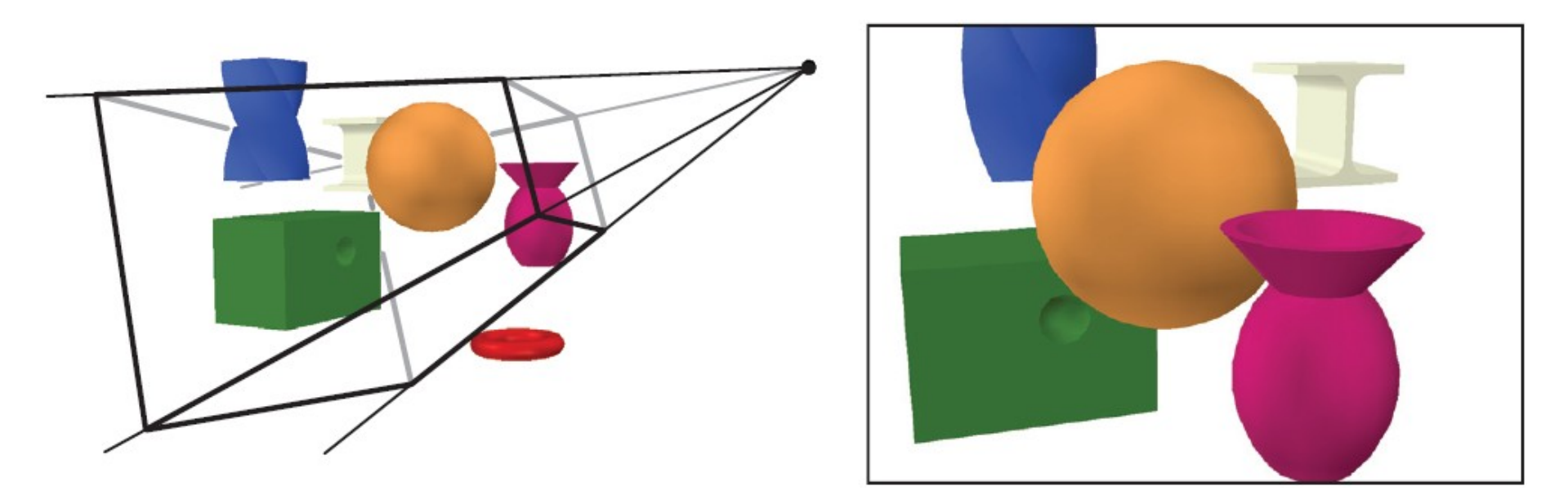

source/reader  $\rightarrow$  filter  $\rightarrow$  mapper  $\rightarrow$  actor  $\rightarrow$ renderer → renderWindow → interactor

Image source: http://www.realtimerendering.com

#### Render window

• The **vtkRenderWindow** class creates a window for renderers to draw into

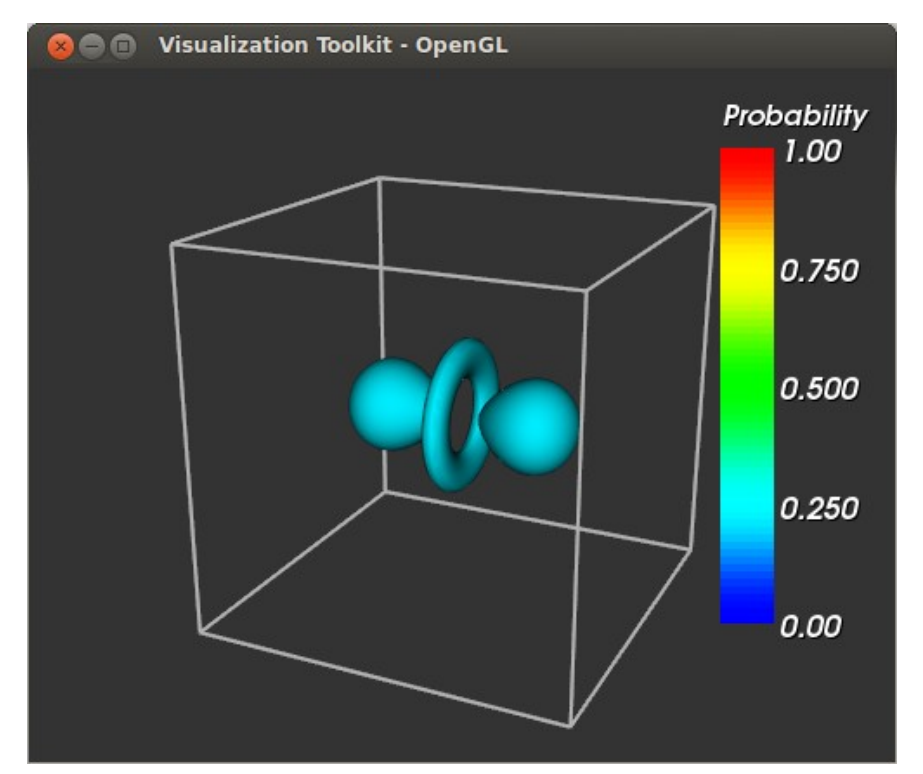

#### Interactors

- The **vtkRenderWindowInteractor** class provides platform-independent window interaction via the mouse and keyboard
- Allows you to rotate/zoom/pan the camera, select and manipulate actors, etc
- Also handles time events

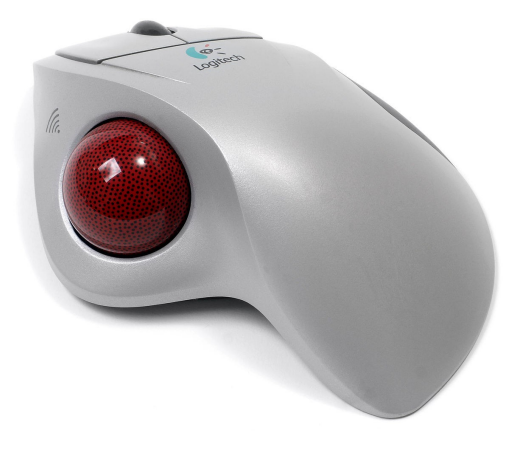

### Example 1: Rendering a cube

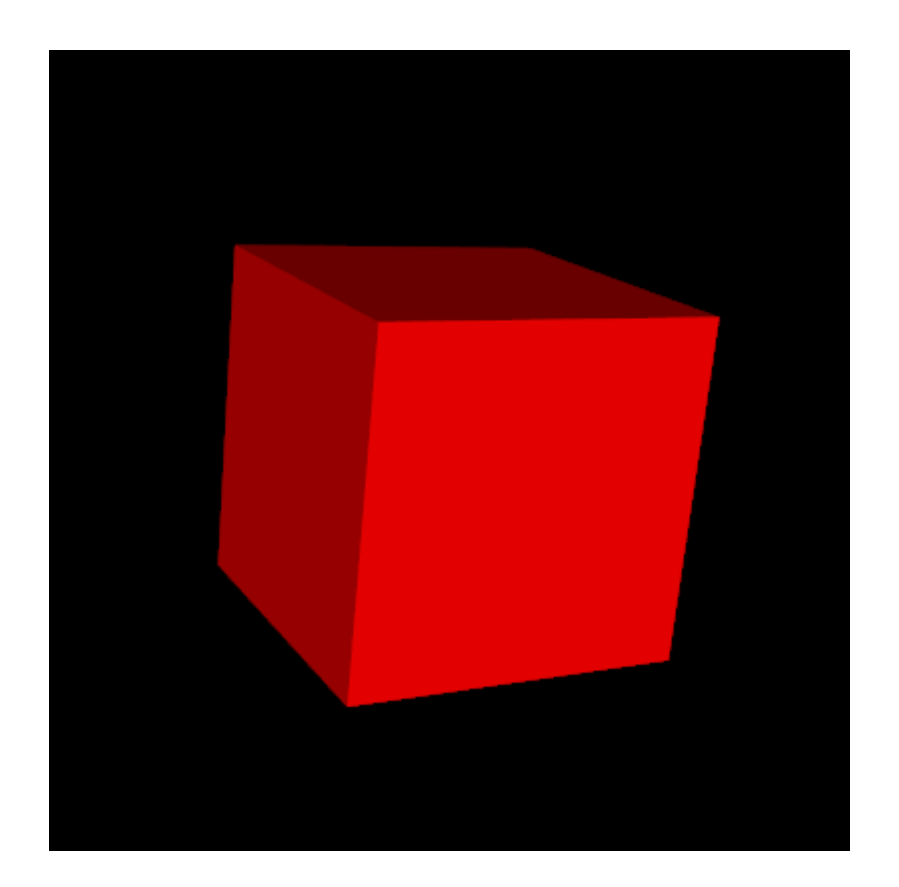

### Pipeline for the cube example

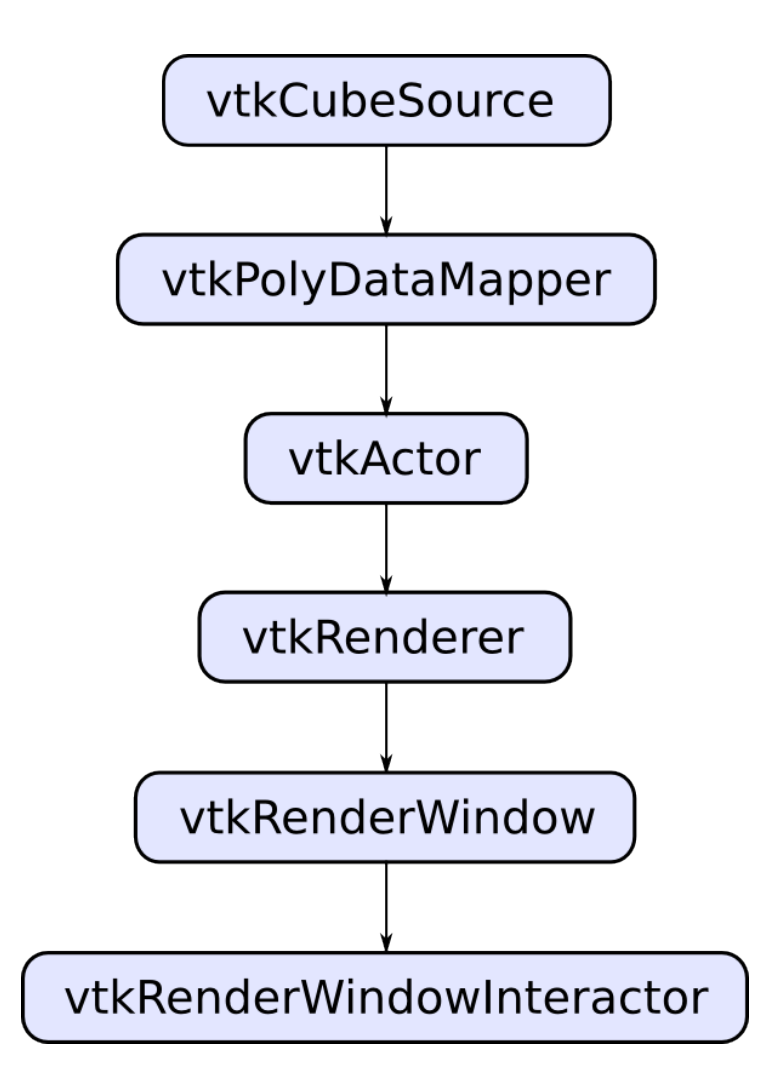

#### Source

import vtk

# Generate polygon data for a cube cube = vtk.vtkCubeSource()

### Mapper

# Create a mapper for the cube data  $cube$  mapper = vtk.vtkPolyDataMapper() cube mapper.SetInput(cube.GetOutput())

#### Actor

# Connect the mapper to an actor cube  $actor = vtk.vtkActor()$ cube\_actor.SetMapper(cube\_mapper) cube\_actor.GetProperty().SetColor(1.0, 0.0, 0.0)

#### Renderer

# Create a renderer and add the cube actor to it renderer = vtk.vtkRenderer() renderer.SetBackground(0.0, 0.0, 0.0) renderer.AddActor(cube\_actor)

#### Render window

# Create a render window  $r$ ender window = vtk.vtkRenderWindow() render window.SetWindowName("Simple VTK scene") render\_window.SetSize(400, 400) render window.AddRenderer(renderer)

#### Interactor

```
# Create an interactor
interactor = vtk.vtkRenderWindowInteractor()
interactor.SetRenderWindow(render window)
# Initialize the interactor and start the
# rendering loop
interactor.Initialize()
render window.Render()
interactor.Start()
```
### Source code – cube.py

- Included in the .ZIP file containing the source code and datasets for Lab 1
- You can download it from the course webpage

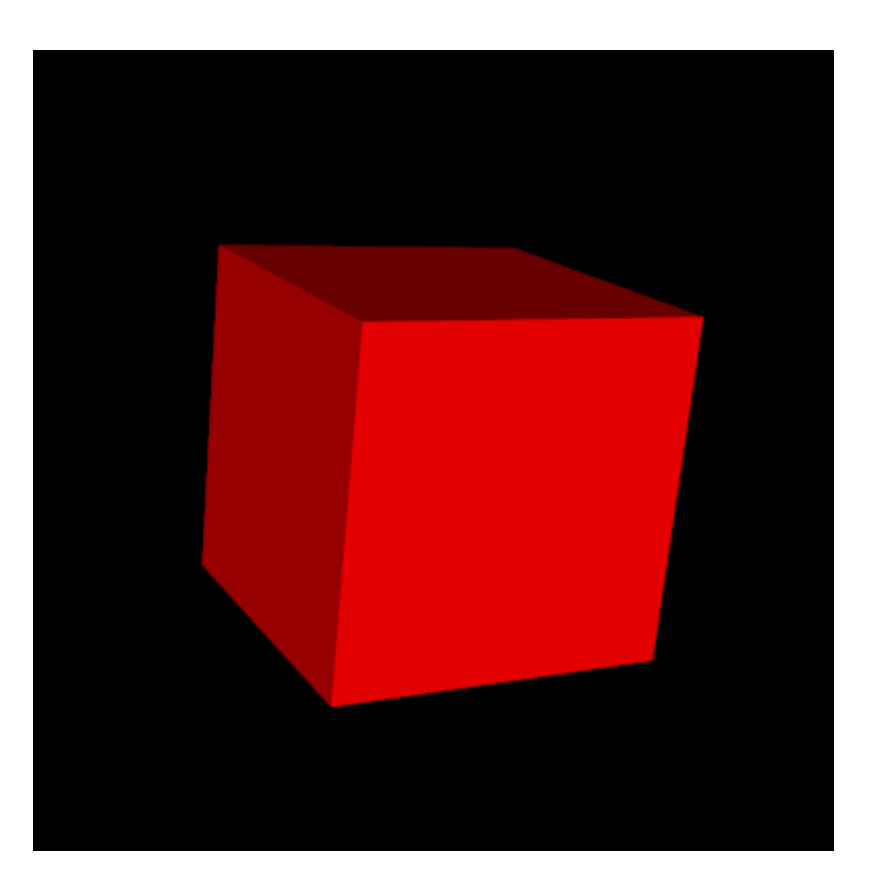

### Example 2: Earthquake data

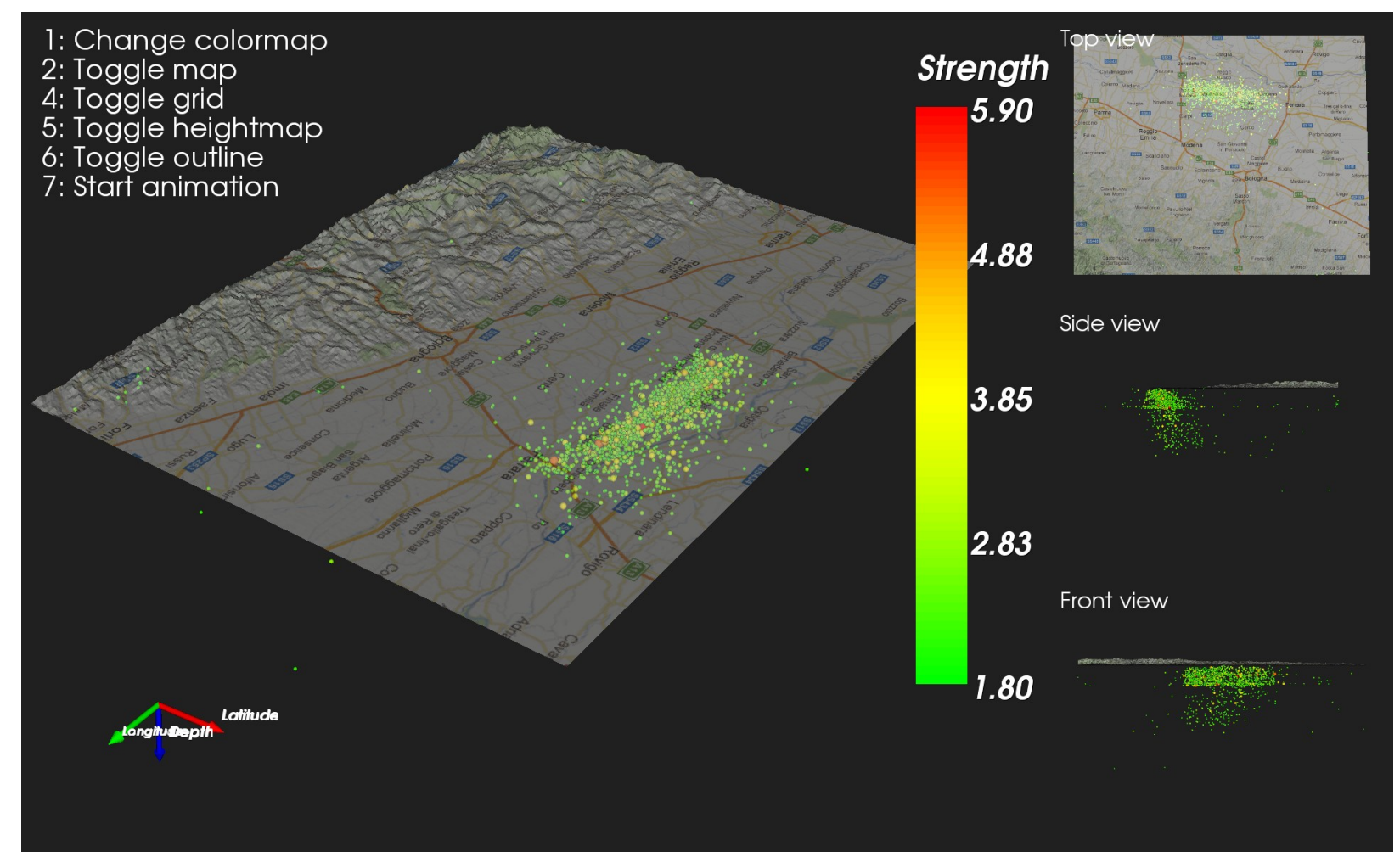

## Visualizing the quakes with sphere glyphs

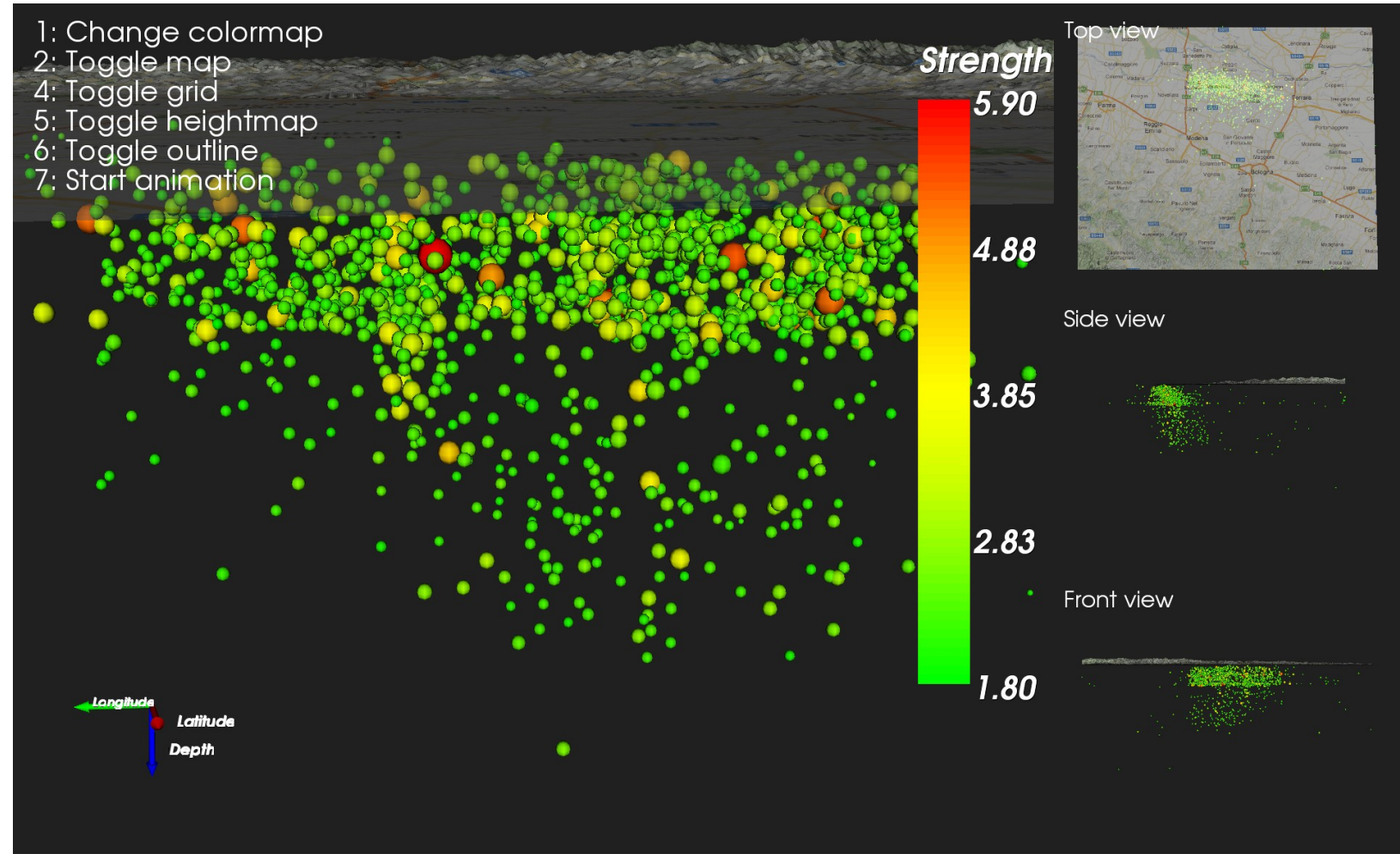

## Sphere glyphs

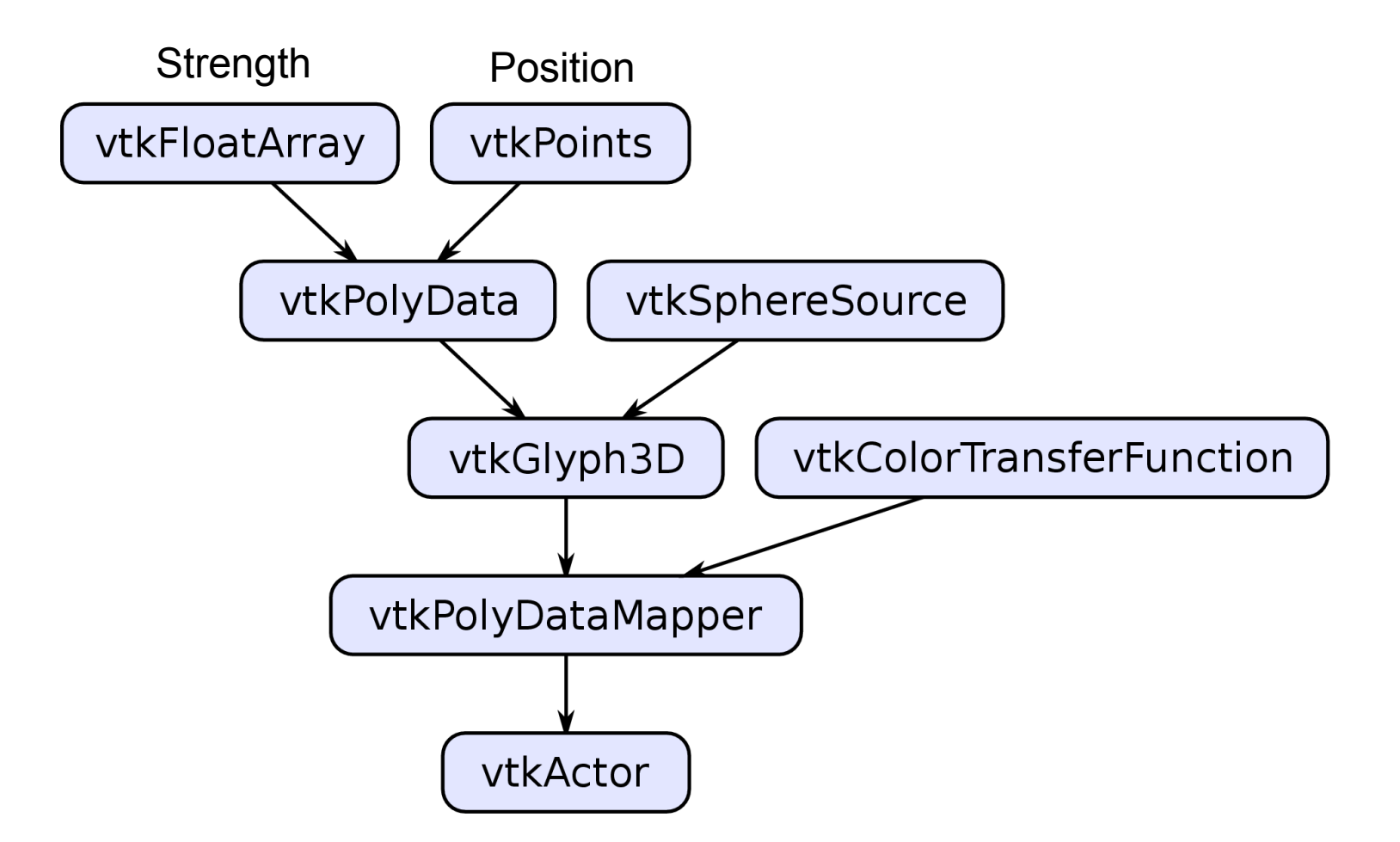

#### **Colormaps**

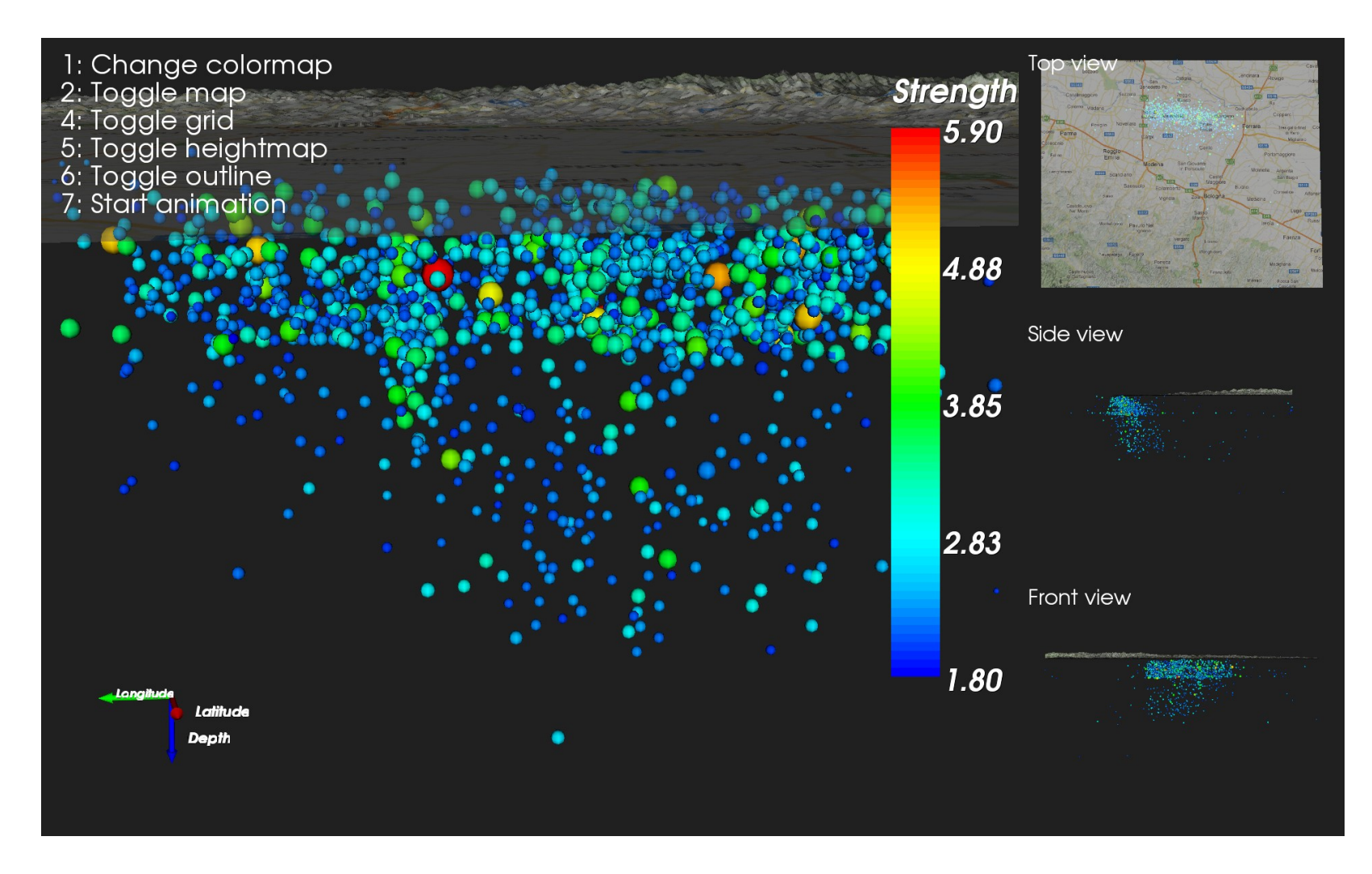

See [this paper](http://www.sandia.gov/~kmorel/documents/ColorMaps/) for a discussion on why the "rainbow" colormap is a poor choice for most applications

#### **Colormaps**

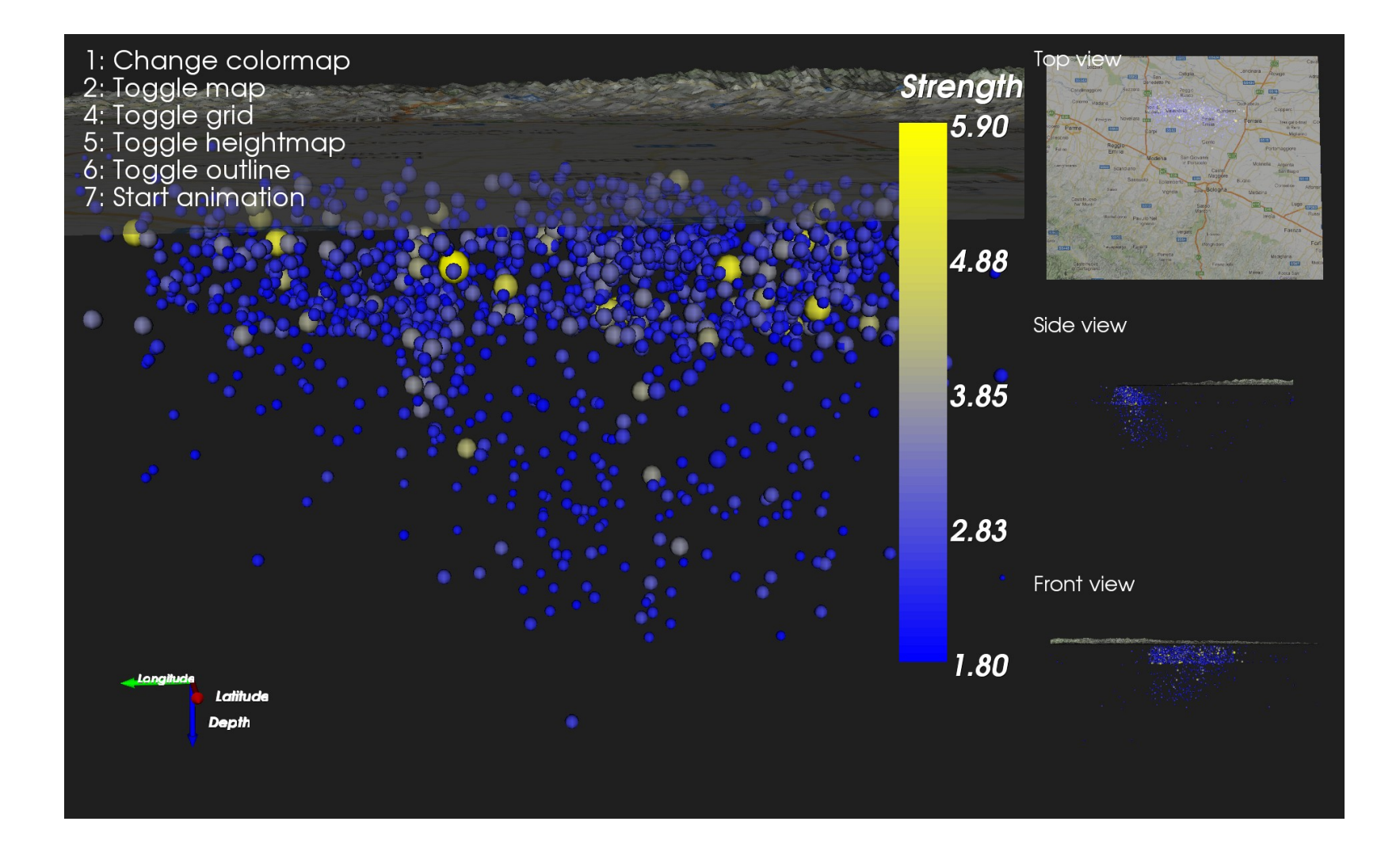

#### **Colormaps**

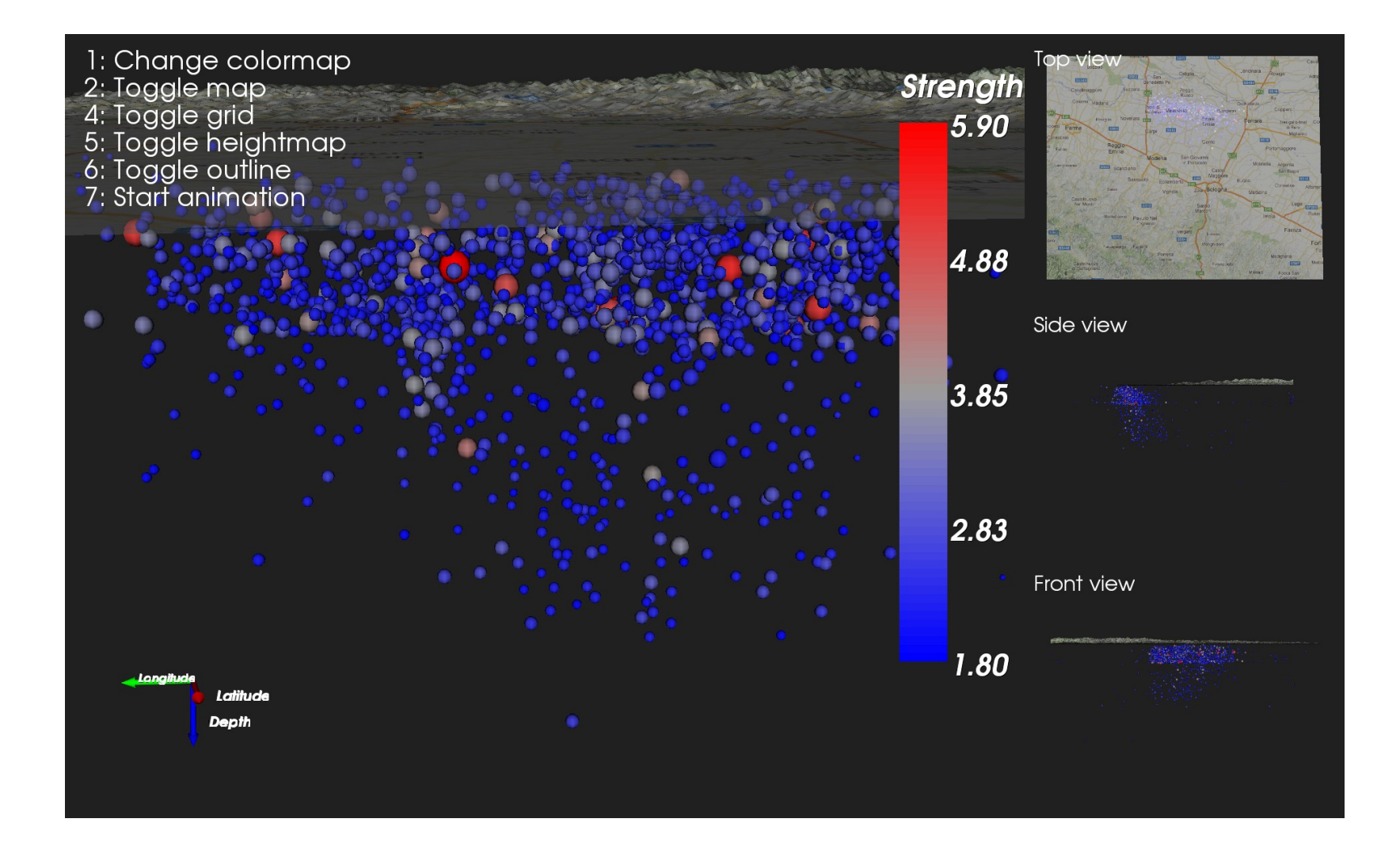

#### Example 2: Air currents

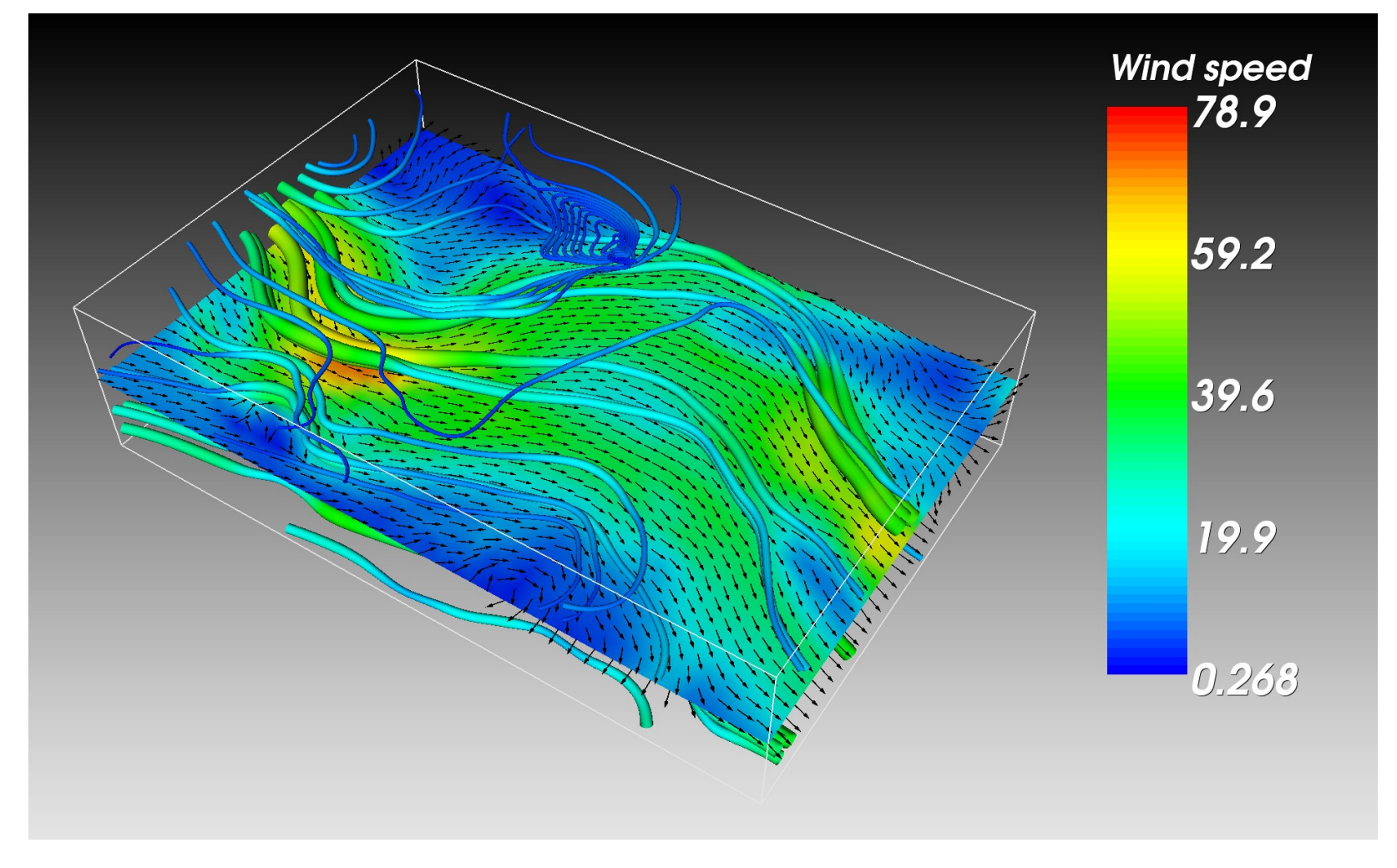

## Arrow glyphs, first try

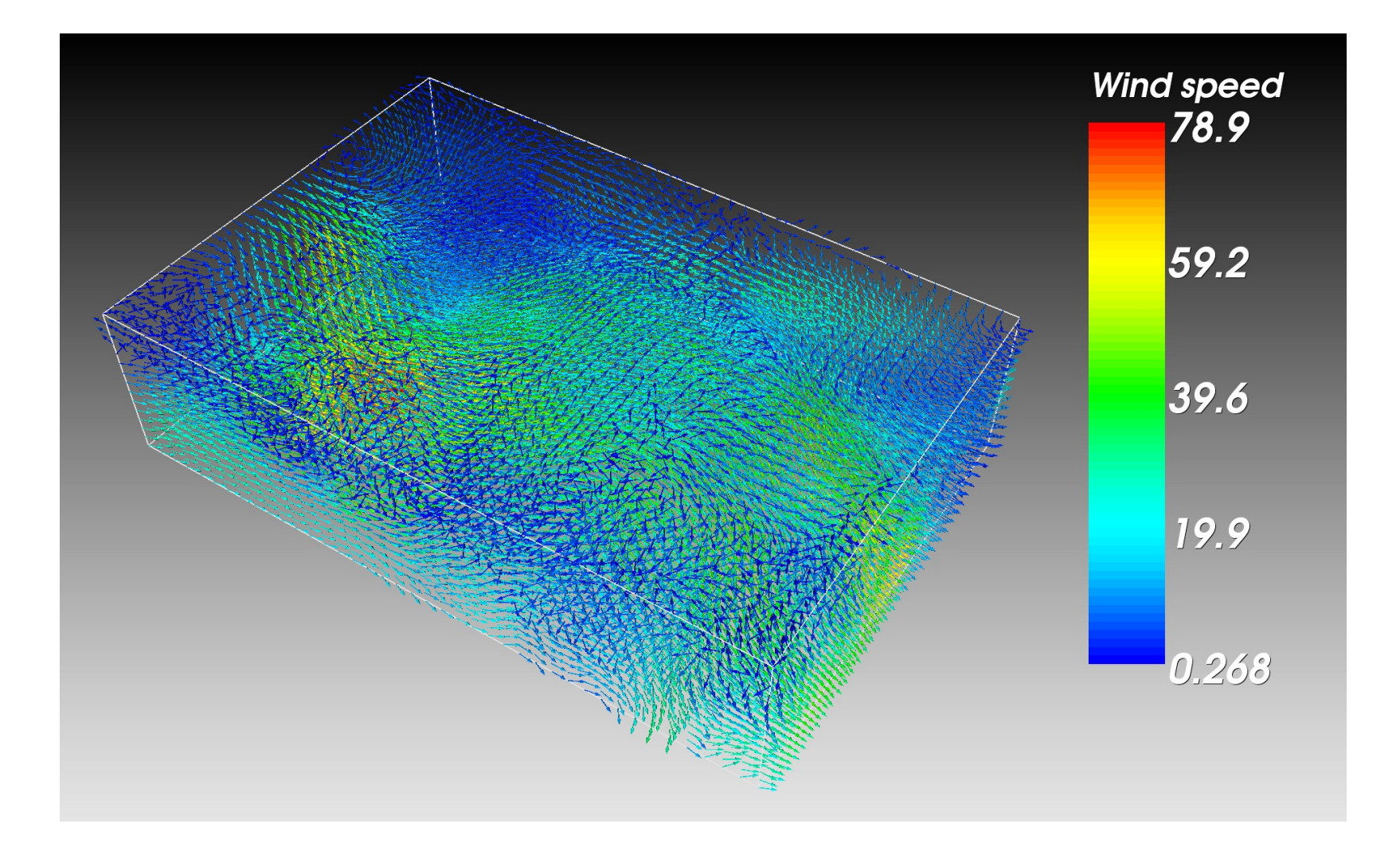

# Arrow glyphs, first try

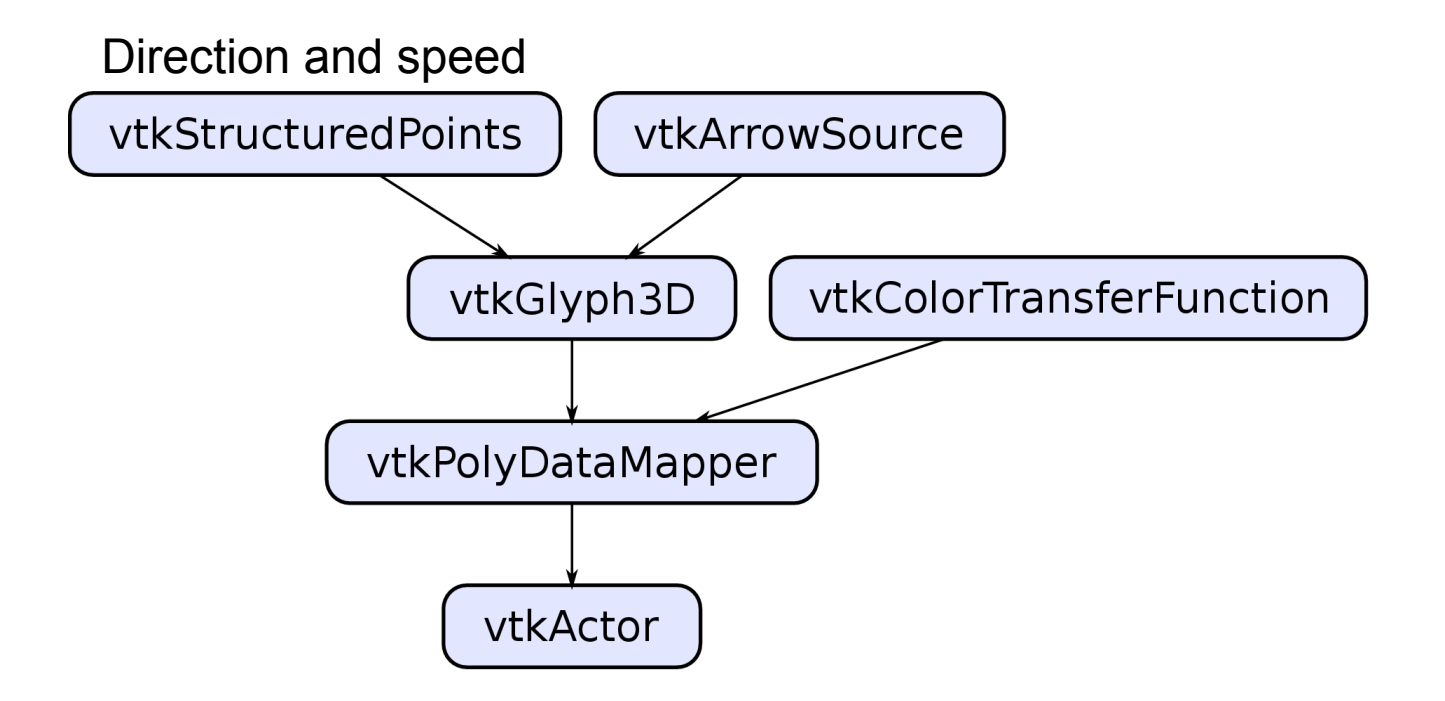

#### Cut planes

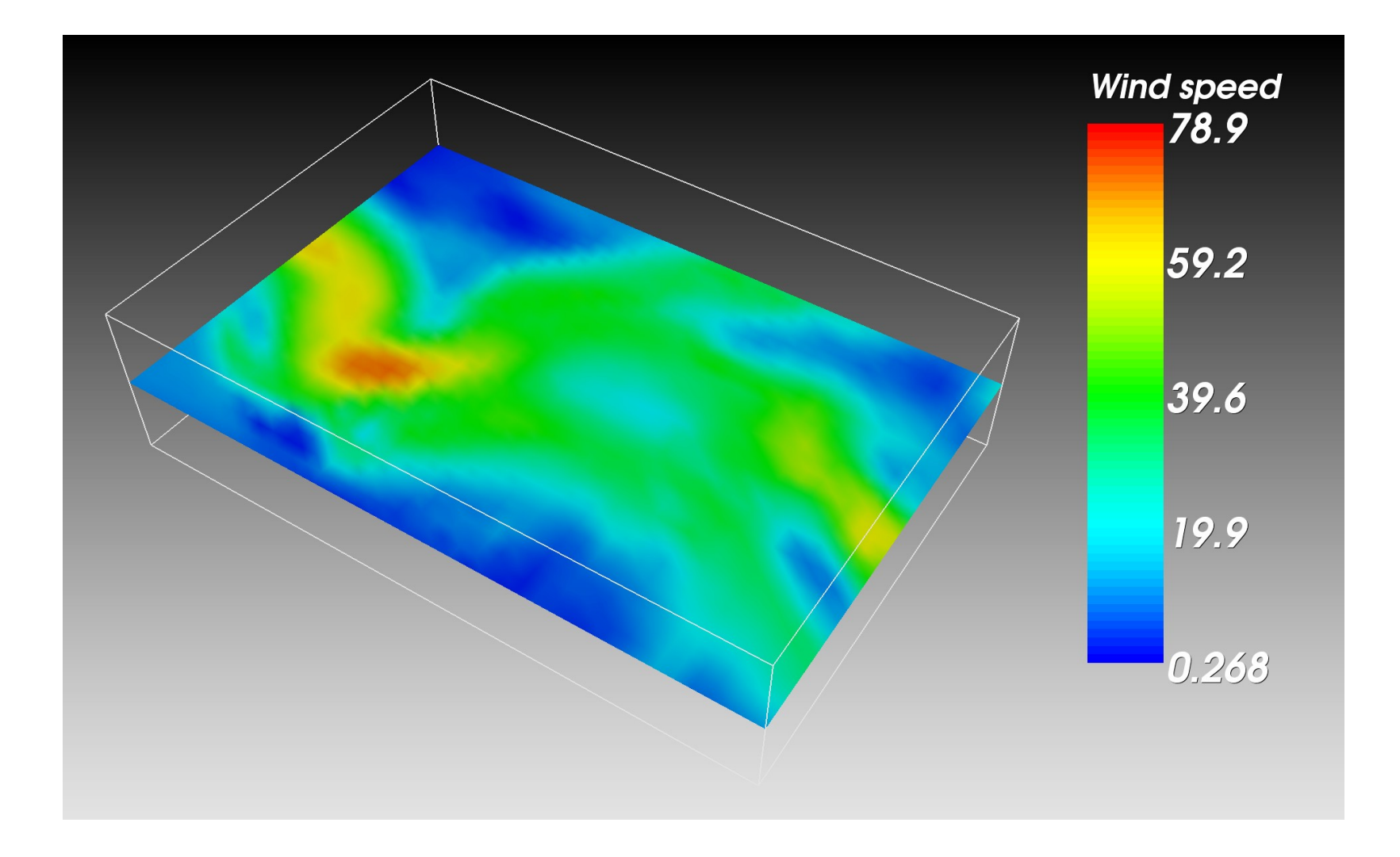

### Cut planes

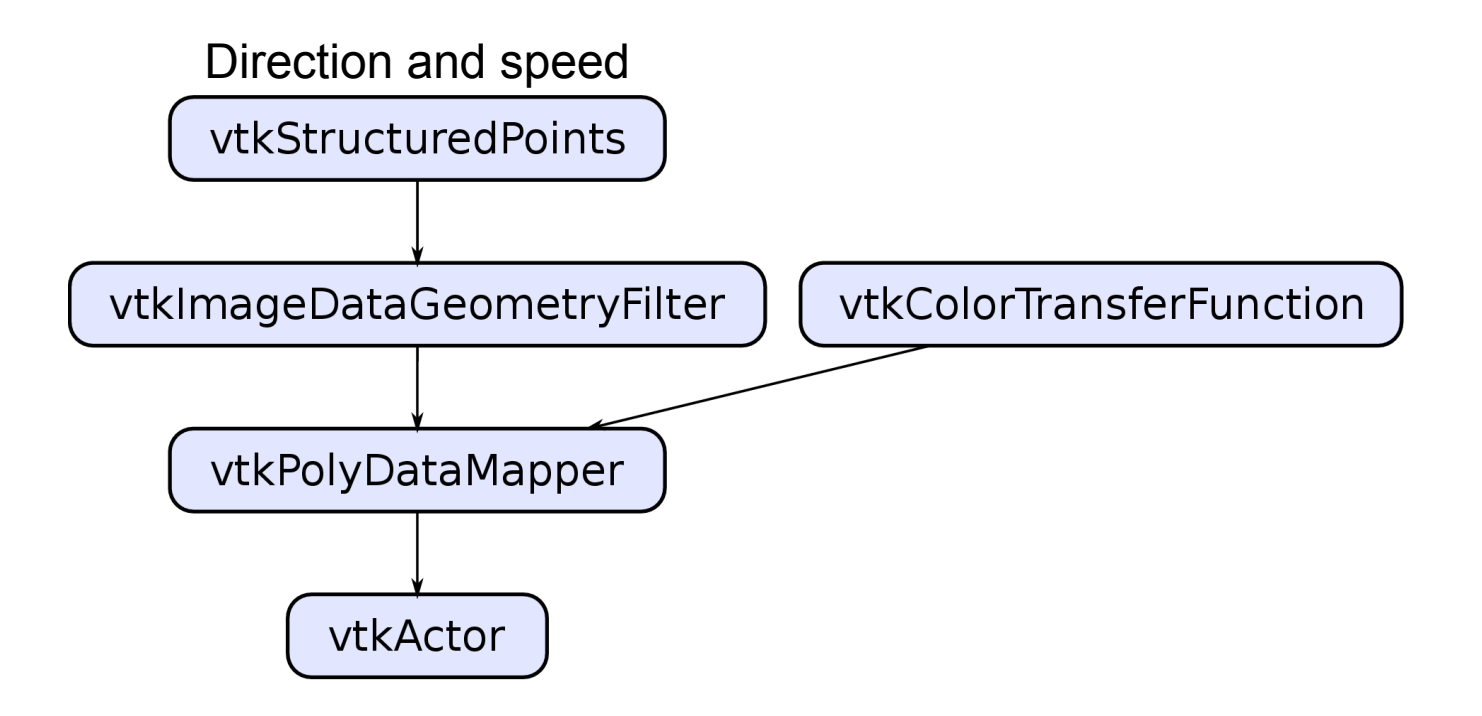

## Arrow glyphs, second try

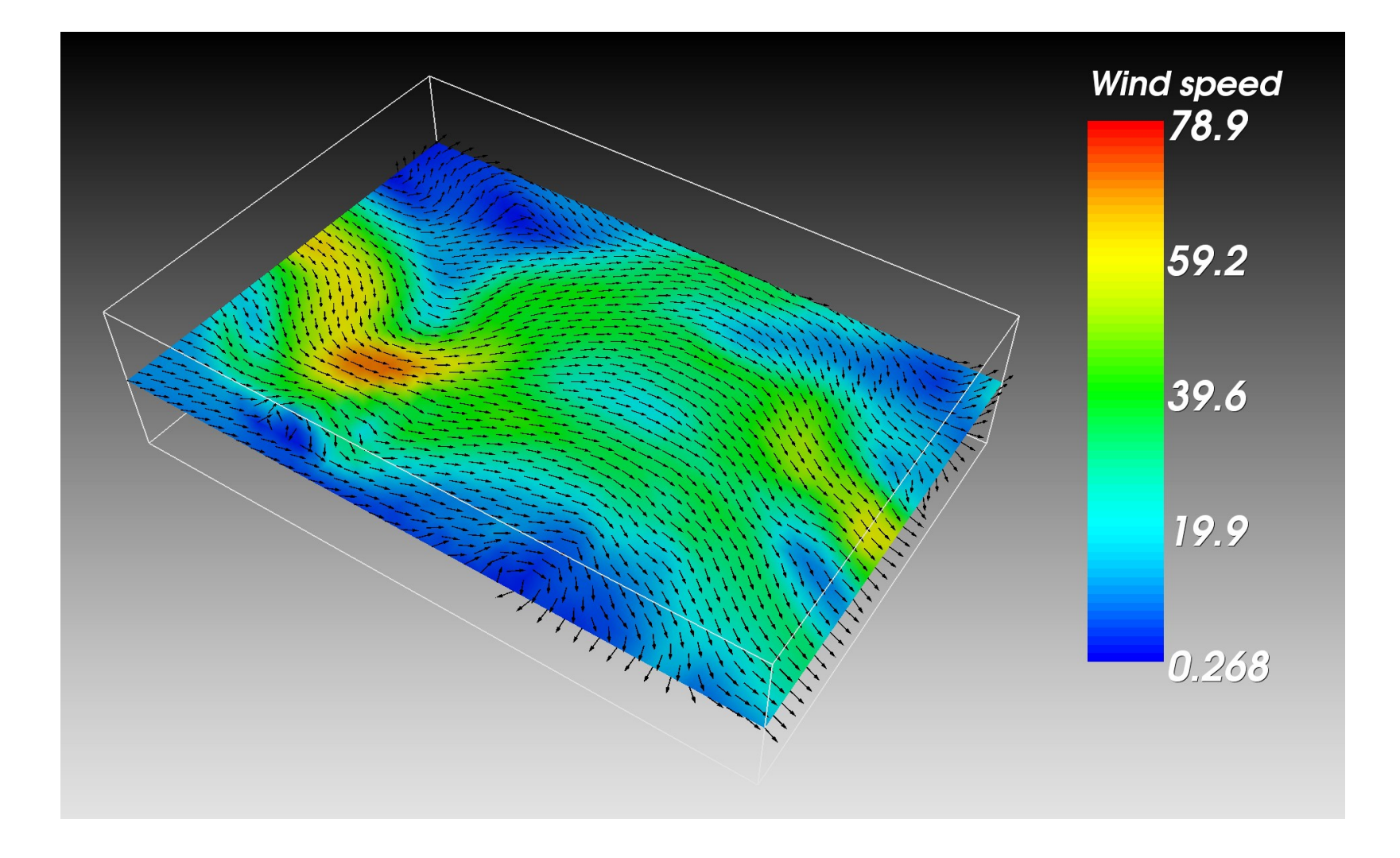

# Arrow glyphs, second try

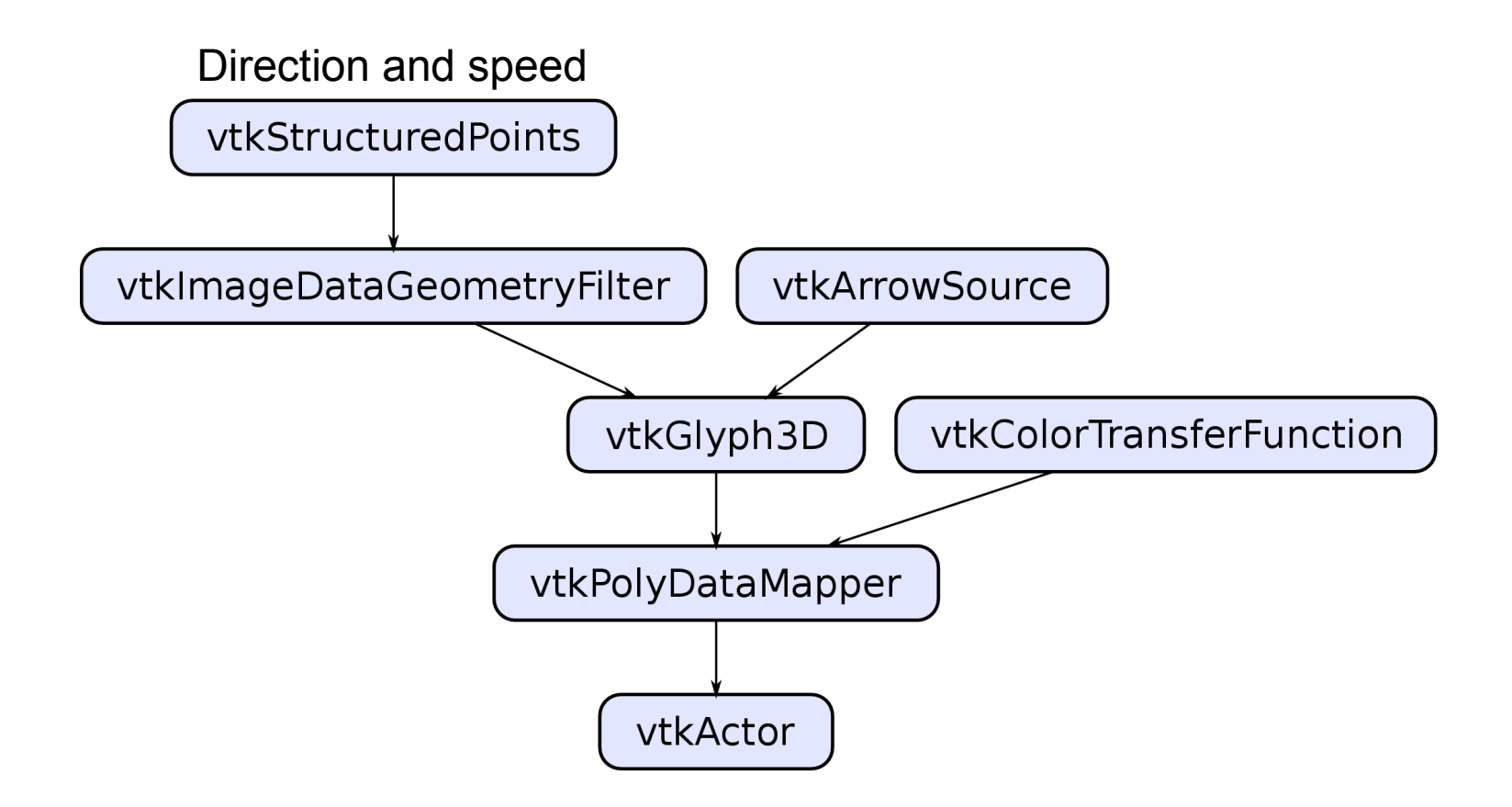

#### **Streamtubes**

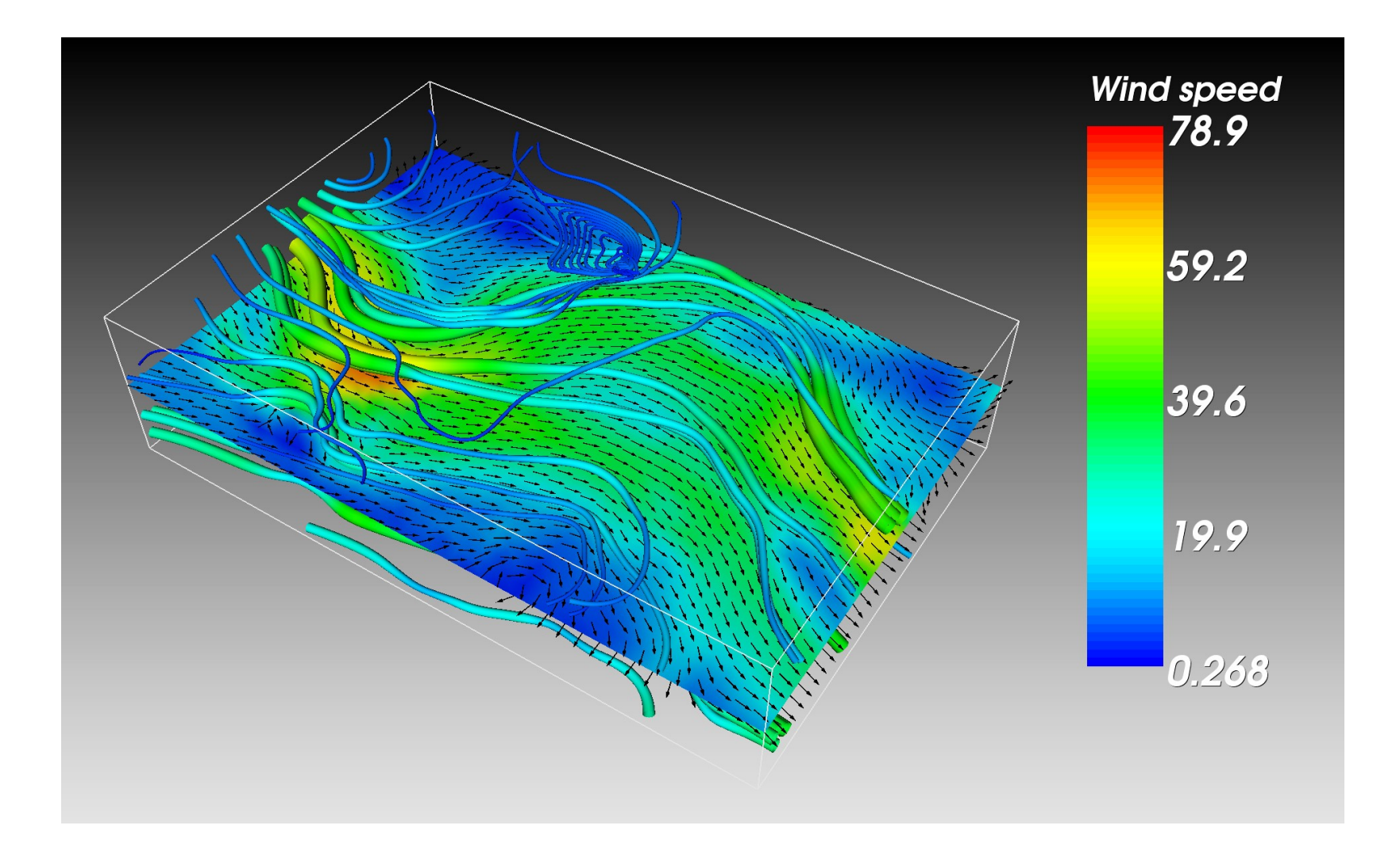

#### **Streamtubes**

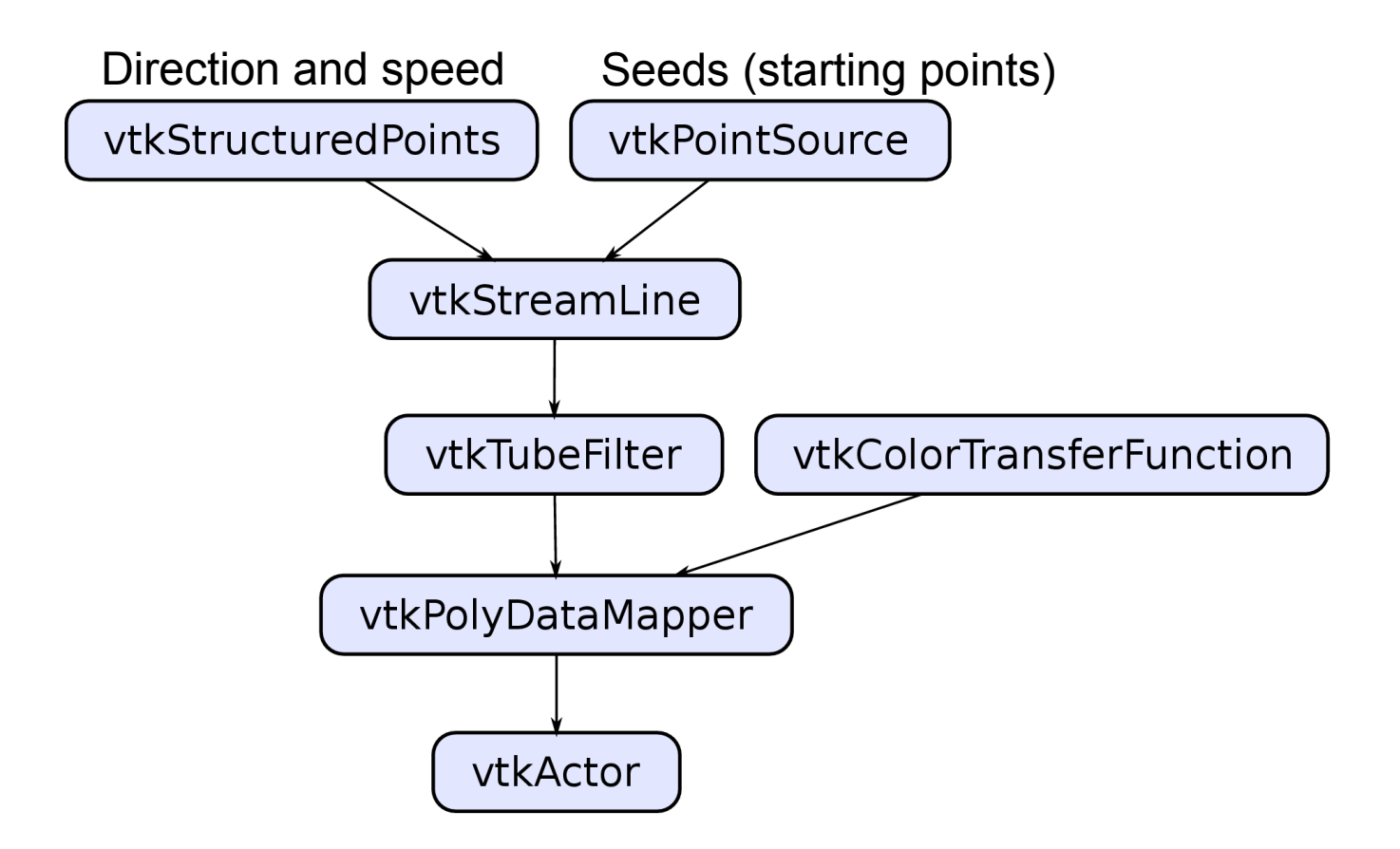

#### Example 3: Medical 3D data

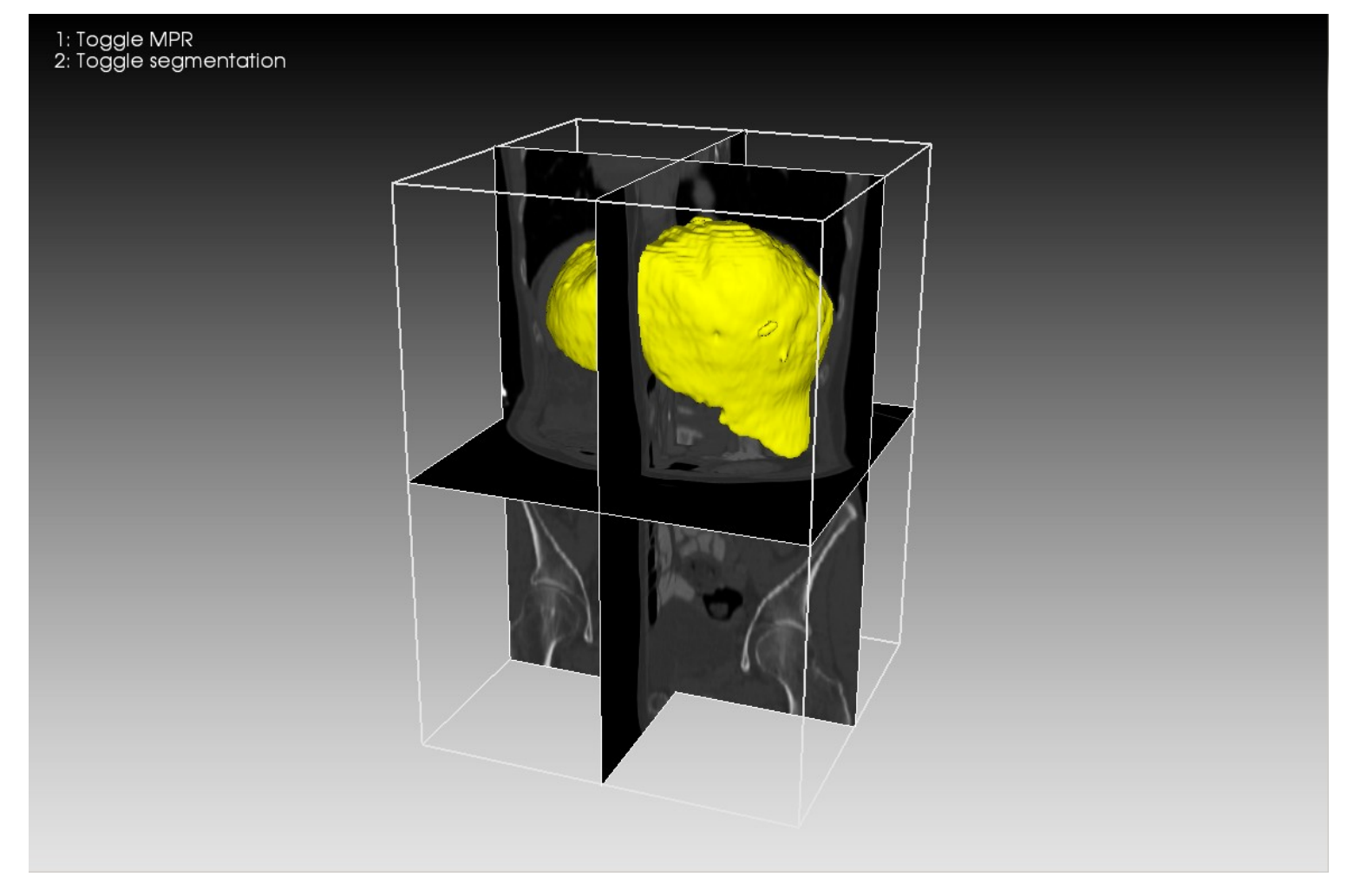

#### **Outline**

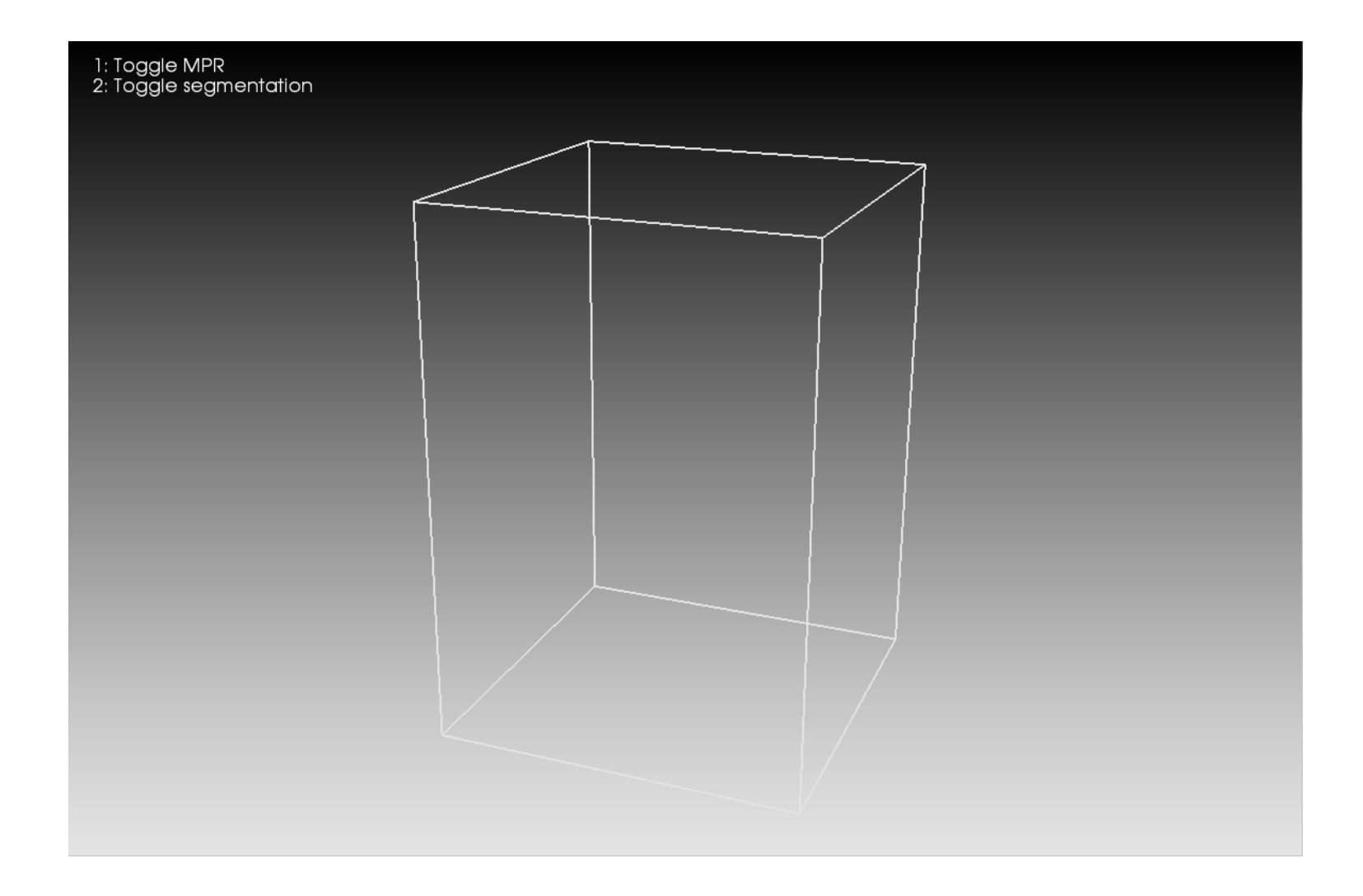

## **Outline**

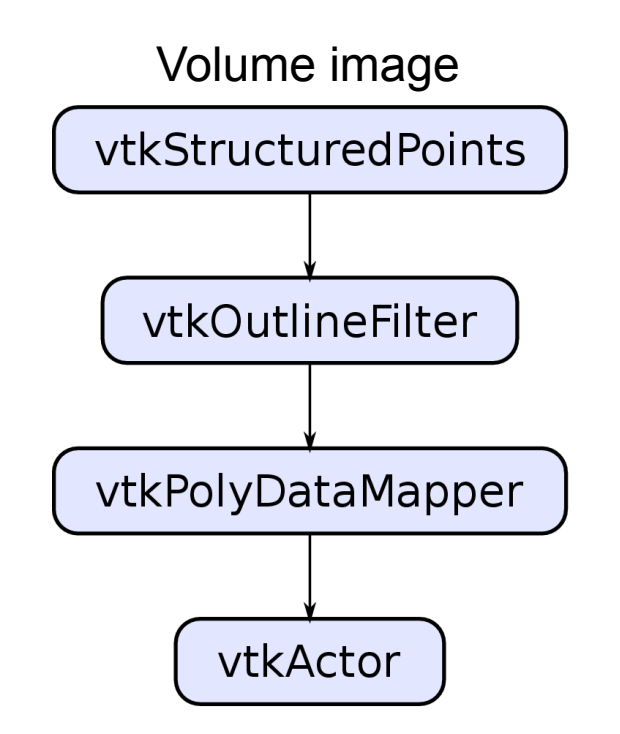

# Multi-planar reformatting (MPR)

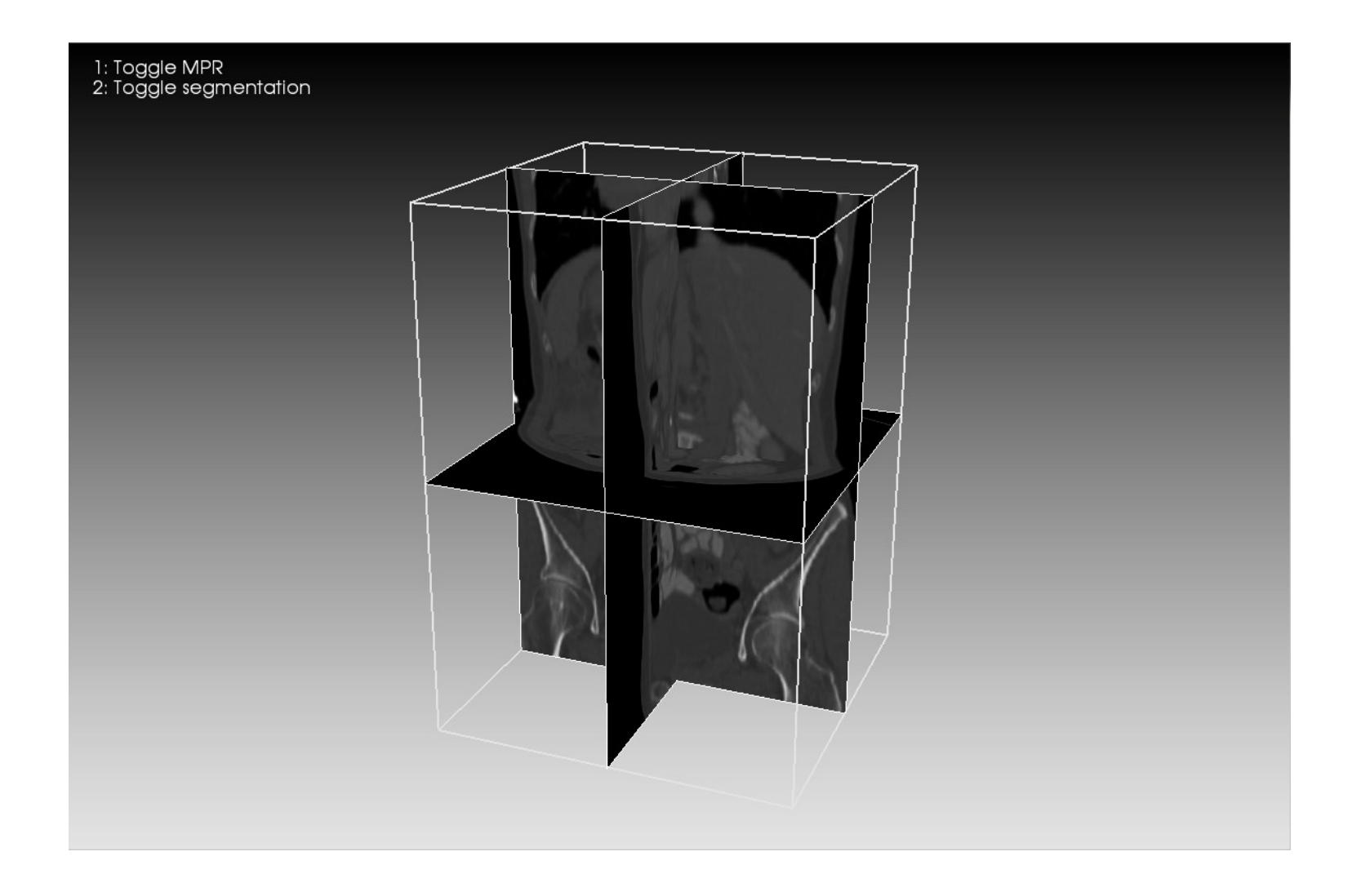

# Multi-planar reformatting (MPR)

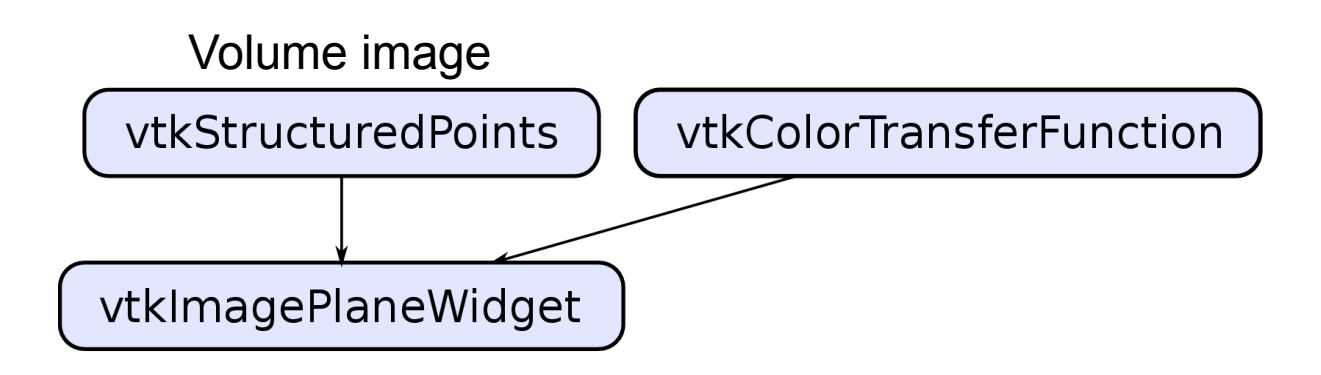

#### Surface rendering

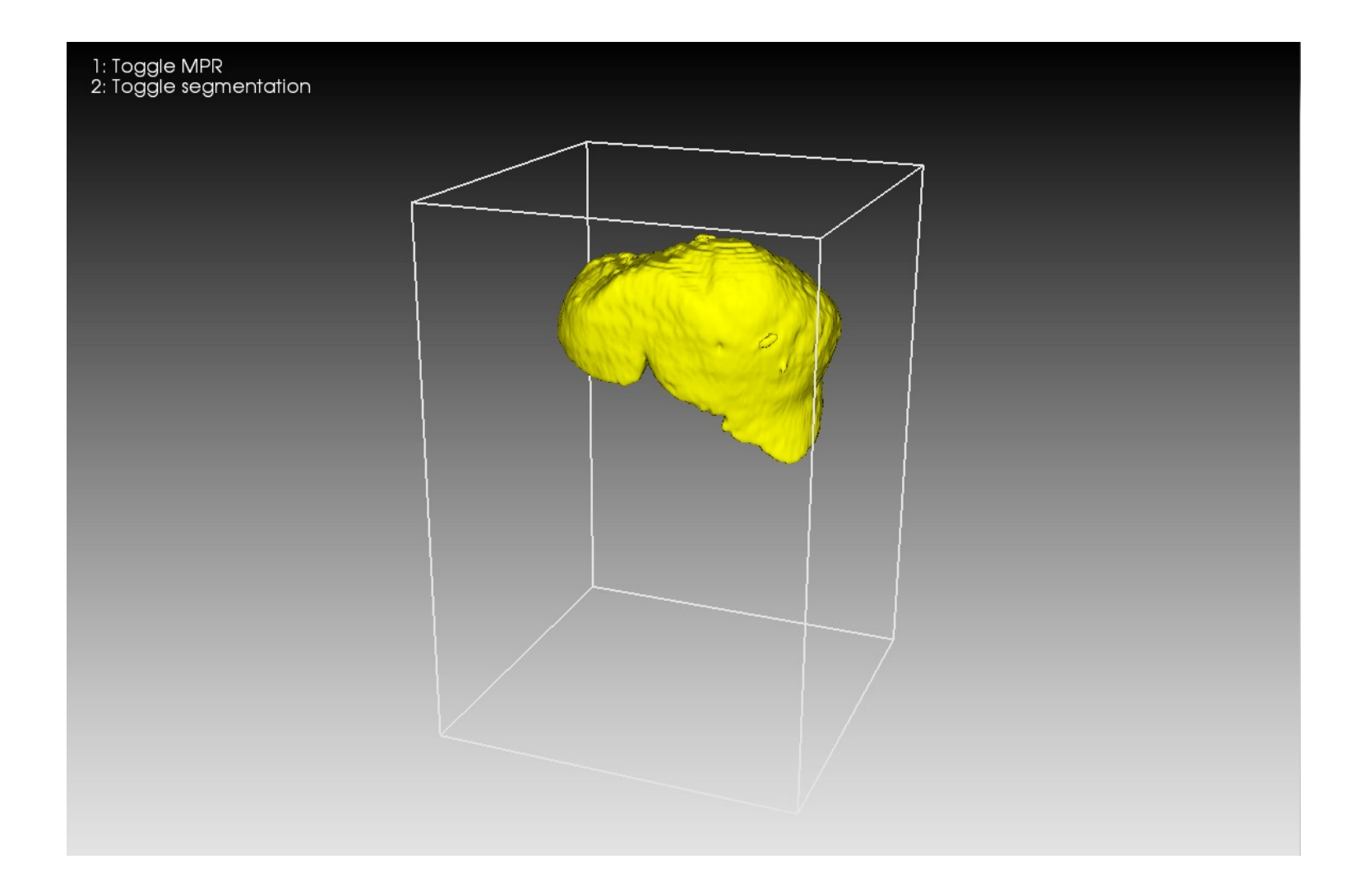

#### Surface rendering

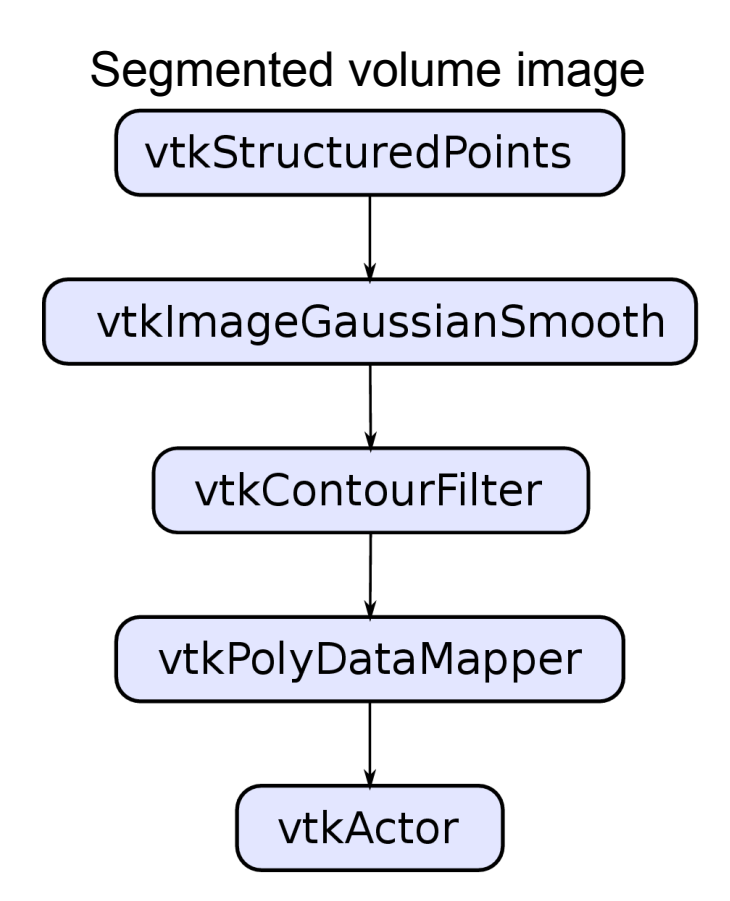

### Combined visualization

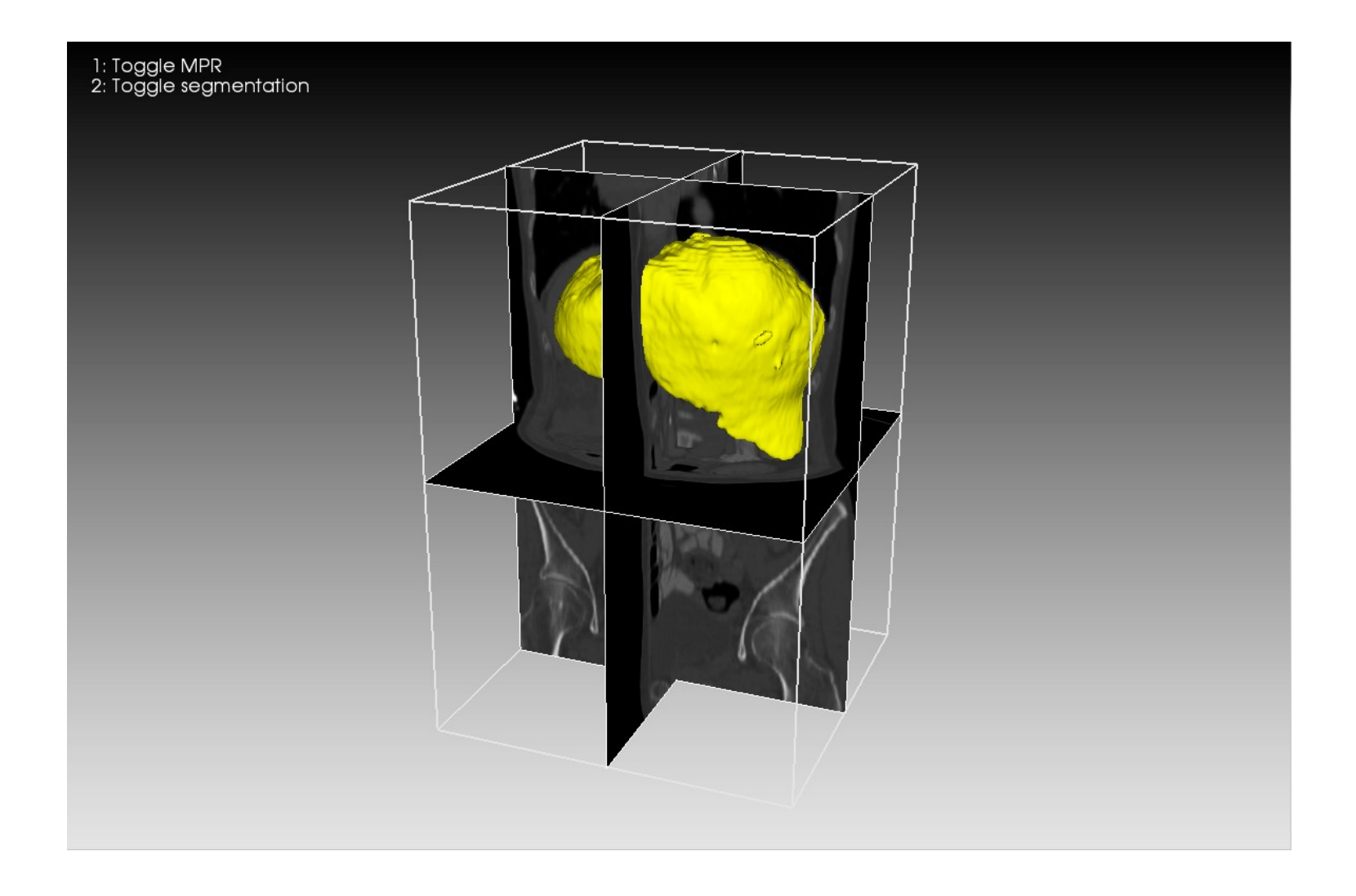
## **Summary**

- VTK contains thousands of classes and might seem a bit intimidating at first...
	- ▬ however, one can create useful visualizations with just a few core classes
- The pipeline is typically

source/reader  $\rightarrow$  filter  $\rightarrow$  mapper  $\rightarrow$  actor  $\rightarrow$  renderer  $\rightarrow$  renderWindow  $\rightarrow$  interactor

• Use VTK's example programs as templates when you write new programs!

#### Resources

- <http://www.vtk.org/>
- <http://www.vtk.org/VTK/resources/software.html>
- <http://www.vtk.org/doc/release/5.10/html/>
- <http://www.vtk.org/Wiki/VTK/Examples>

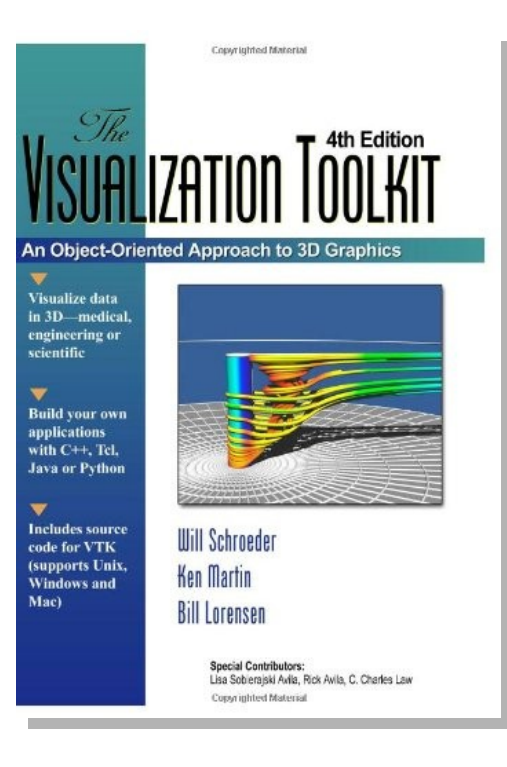

### More resources

- Anders has created a tutorial demonstrating how to use VTK with Python
- Includes lots of examples
- You can access the tutorial [here](http://www.uppmax.uu.se/docs/w/index.php/VTK_Tutorial)

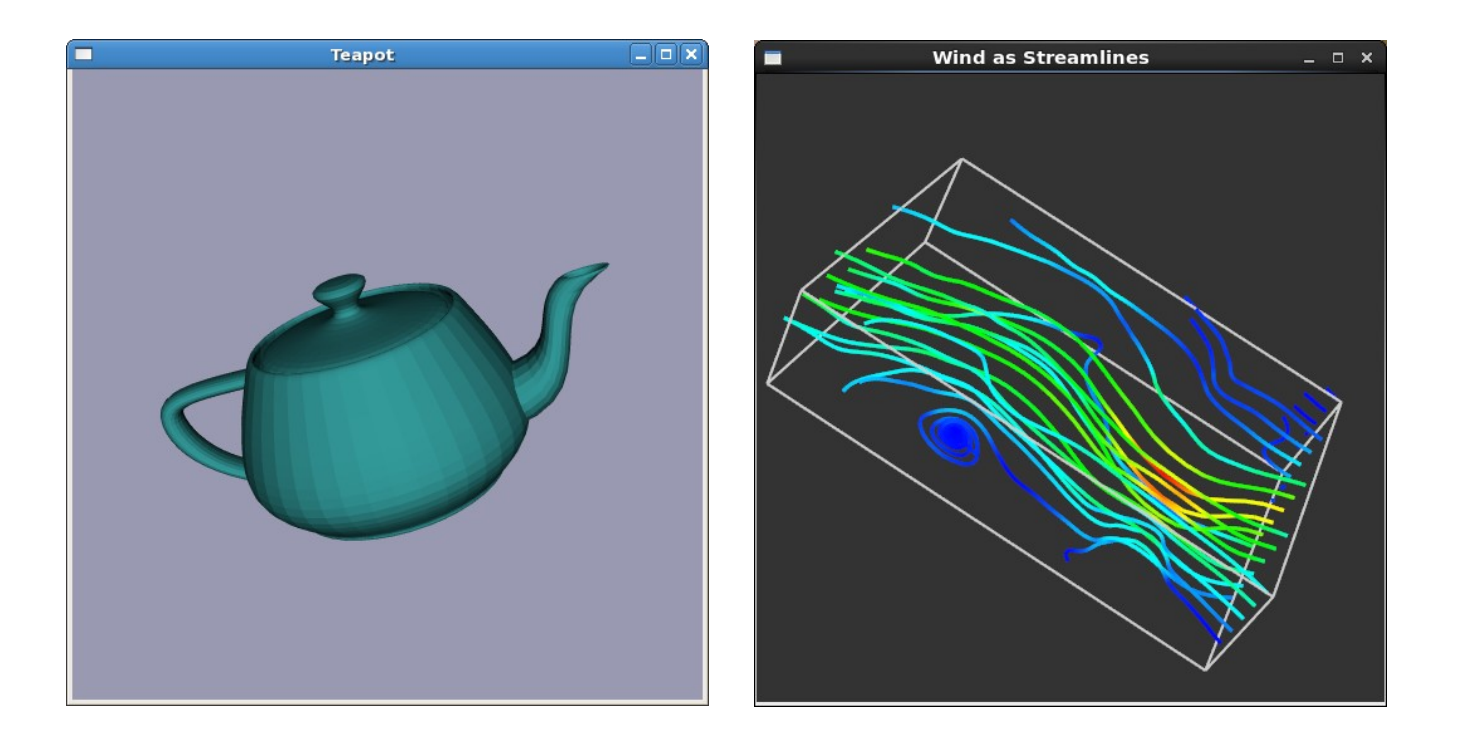

# Installing VTK on Linux

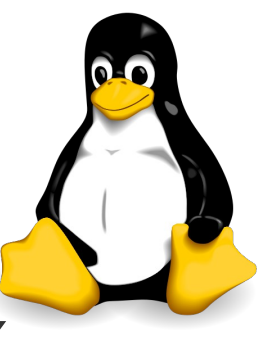

- Included in the package repository of most Linux distributions
- On Ubuntu 12.04 you can install VTK and the Pythonwrapper with the command

sudo apt-get install libvtk5-dev python-vtk

- Also fairly easy to build VTK from source. You need GCC, CMake, + some extra dependencies
- Finally, you can install VTK via the Python distribution Anaconda (see next slide)

# Installing VTK on Windows

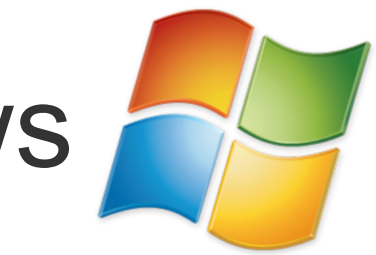

- Don't bother compiling it yourself (unless you have plenty of time to spare)
- Install it via one of the following Python distributions:
	- ▬ [Anaconda](http://continuum.io/downloads) (VTK is available in the [package repository](http://repo.continuum.io/pkgs/))
	- ▬ [pythonxy](https://code.google.com/p/pythonxy/) (Warning! will override existing Python installations)
- More detailed installation instructions can be found on the course webpage

## Installing VTK on Mac

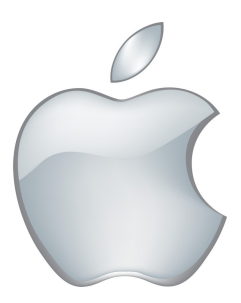

- Install it via Anaconda (see previous slide)
- Expect to spend several hours in front of the compiler if you try to build it yourself...

### Paraview and Mayavi

- Free data visualizers built on VTK
- You can use them to try out different visualization techniques (without writing a single line of code)
- Links:
	- ▬ <http://www.paraview.org/>
	- ▬ <http://docs.enthought.com/mayavi/mayavi/index.html>

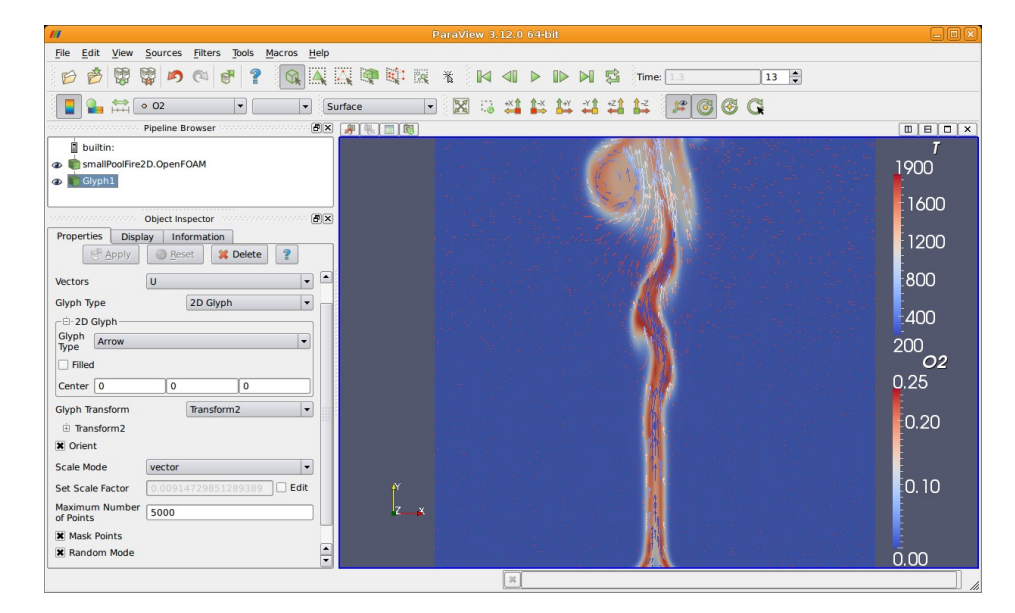

### MeVisLab

- Graphical programming environment for medical image processing and visualization
- Uses VTK for visualization and ITK for image processing

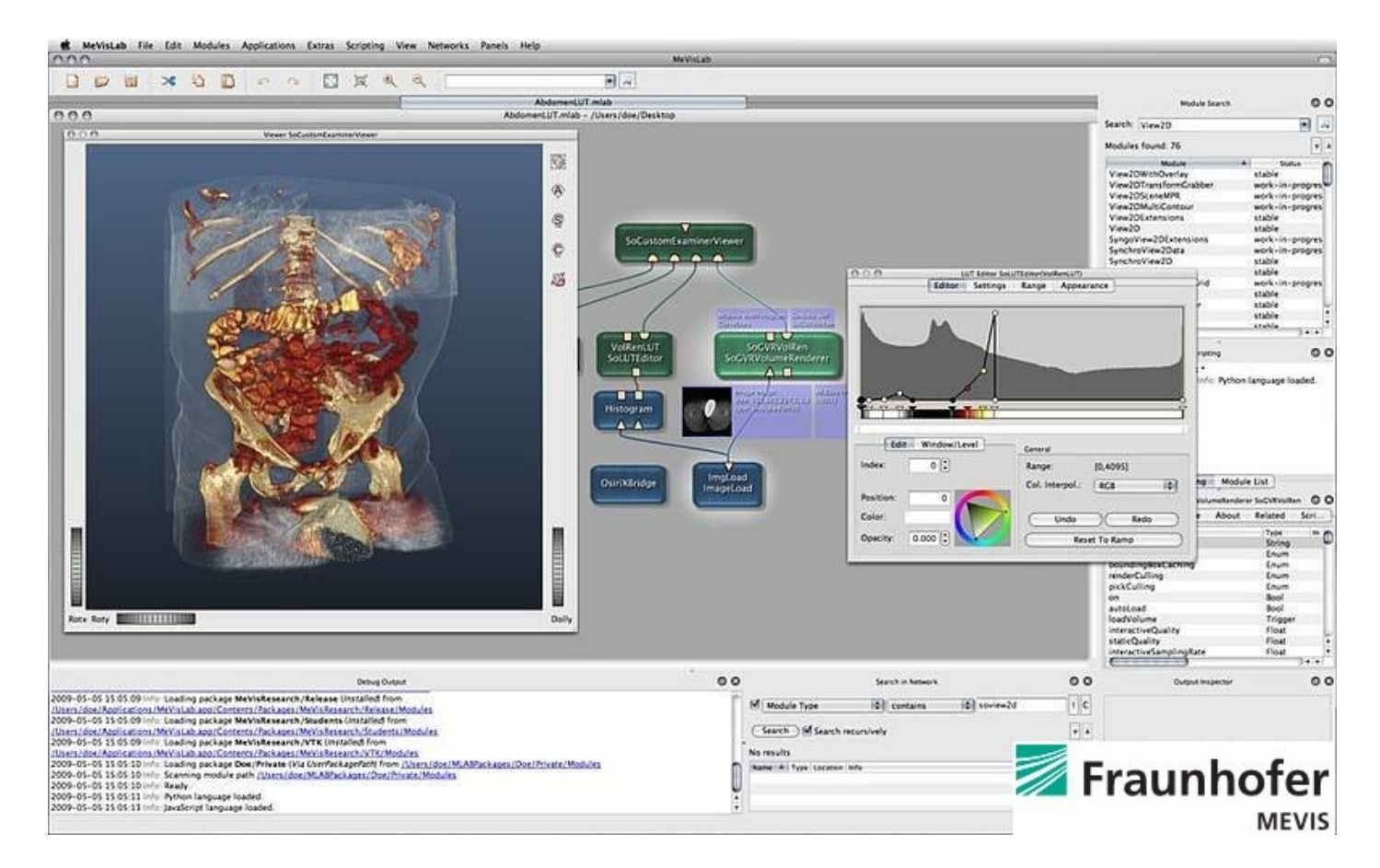

See you on the lab!